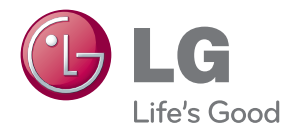

# MANUAL DEL PROPIETARIO DVD GRABADOR CON DISCO DURO

Lea este manual detenidamente antes de utilizar su equipo y guárdelo para referencias futuras.

RH735T / RH733T / RH732T / RH731T

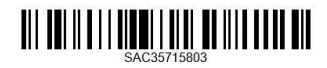

www.lg.com

# <span id="page-2-0"></span>**Información de seguridad**

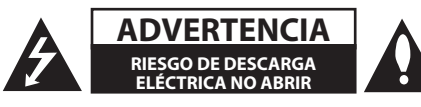

**ADVERTENCIA:** PARA REDUCIR EL RIESGO DE DESCARGA ELÉCTRICA NO EXTRAIGA LA CUBIERTA (O PARTE POSTERIOR). NO HAY EN EL INTERIOR NINGUNA PARTE QUE PUEDA REEMPLAZAR EL USUARIO. PARA CUALQUIER REPARACIÓN CONTACTE CON PERSONAL DE MANTENIMIENTO CUALIFICADO.

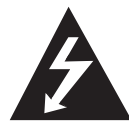

Este símbolo de un relámpago con cabeza de flecha dentro de un triángulo equilátero está destinado para alertar al usuario de la presencia de una potencia no

aislada peligrosa dentro del producto que puede ser de la magnitud suficiente como para constituir un riesgo de descarga eléctrica a las personas.

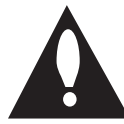

El signo de exclamación dentro de un triángulo equilátero está destinado para alertar al usuario de la presencia de instrucciones de mantenimiento y funcionamiento

en la documentación que acompaña al producto.

**ADVERTENCIA:** PARA REDUCIR EL RIESGO DE INCENDIO O DESCARGA ELÉCTRICA, NO EXPONGA ESTE PRODUCTO A LA LLUVIA NI A LA HUMEDAD.

**ADVERTENCIA:** No instale el equipo en un espacio cerrado, como en una estantería o mueble similar.

**PRECAUCIÓNN:** No obstruya ninguno de los orificios de ventilación. Instalar conforme a las instrucciones del fabricante.

Las ranuras y orificios de la carcasa cumplen un propósito de ventilación y aseguran el correcto funcionamiento del producto, y lo protegen de un posible sobrecalentamiento. Los orificios no deben obstruirse en ningún caso colocando el producto sobre una cama, sofá, alfombra o superficie similar. Este producto no debe colocarse en una instalación empotrada, como una librería o estante, a menos que se proporcione una correcta ventilación del mismo y se respeten todas las instrucciones del fabricante.

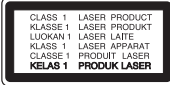

**PRECAUCIÓN:** Este producto emplea un sistema láser. Para asegurar un uso apropiado de este producto, lea cuidadosamente este manual del propietario y consérvelo para futuras consultas. Si la unidad necesitara de mantenimiento, póngase en contacto con un centro de servicio autorizado. El uso de controles, ajustes o procedimientos diferentes a los especificados aquí puede provocar una exposición peligrosa a la radiación. Para prevenir la exposición directa al rayo láser, no intente abrir el cerramiento.

#### **PRECAUCIÓN referente al cable de alimentación**

La mayoría de los electrodomésticos recomiendan ser emplazados sobre un circuito dedicado;

es decir, un circuito de un sólo enchufe que acciona solamente este electrodoméstico y no tiene enchufes o circuitos derivados adicionales. Revise la página de especificaciones de este manual de usuario para asegurarse. No sobrecargue los enchufes de pared. Los enchufes de pared sobrecargados, flojos o dañados, cables de extensión, cables de alimentación pelados, o el aislamiento dañado o agrietado del cable son elementos peligrosos. Cualquiera de estas condiciones podría dar lugar a descargas eléctricas o fuego. Examine periódicamente el cable de su electrodoméstico, y si su aspecto indica daños o deterioro, desenchúfelo, cese el uso del electrodoméstico, y haga cambiar el cable por una pieza de recambio exacta por un distribuidor de servicio autorizado. Proteja el cable de alimentación de daños físicos o mecánicos y evite doblarlo, aplastarlo, pellizcarlo o pisarlo con una puerta o caminar sobre él. Preste especial atención a los enchufes, tomas de pared, y al punto donde el cable sale del electrodoméstico. Para desconectar la alimentación principal, retire el cable principal de alimentación. Durante la instalación del producto, asegúrese de que el enchufe sea fácilmente accesible.

Este dispositivo está provisto de una batería o acumulador portátil.

**Forma segura de extraer la batería o el acumulador del equipo:** Retire la batería o juego de baterías antiguo y siga los pasos en orden inverso a su colocación. Para impedir la contaminación del medioambiente o los posibles efectos adversos en la salud de humanos y animales, coloque la batería antigua o el acumulador en el contenedor apropiado de los puntos de recogida designados para tal fin. No elimine las pilas o el acumulador junto con la basura doméstica. Se recomienda utilizar baterías y acumuladores con sistema de reembolso gratuito en su localidad. La batería no debe exponerse a calor intenso, como la luz del sol, un incendio o similar.

**PRECAUCIÓN:** El aparato no debe exponerse al agua (goteo o salpicaduras) y no debe colocar sobre el aparato objetos llenos de líquidos, como floreros.

#### **Cómo deshacerse de aparatos eléctricos y electrónicos viejos**

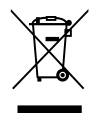

- 1. Si en un producto aparece el símbolo de un contenedor de basura tachado, significa que éste se acoge a la Directiva 2002/96/CE.
- 2. Todos los aparatos eléctricos o electrónicos se deben desechar de forma distinta del servicio municipal de recogida de basura, a través de puntos de recogida designados por el gobierno o las autoridades locales.
- 3. La correcta rocogida y tratamiento de los dispositivos inservibles contribuye a evitar riesgos potenciales para el medio ambiente y la salud pública.
- 4. Para obtener más información sobre cómo deshacerse de sus aparatos eléctricos y electrónicos viejos, póngase en contacto con su ayuntamiento, el servicio de recogida de basuras o el establecimiento donde adquirió el producto.

#### **Eliminación de baterías o acumuladores agotados**

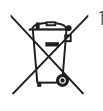

1. Si aparece el símbolo de un contenedor de basura tachado en las baterías o acumuladores de su producto, significa que éstos se acogen a la Directiva Europea 2006/66/CE.

- 2. Este símbolo puede aparecer junto con símbolos químicos de mercurio (Hg), cadmio (Cd) o plomo (Pb) si la batería contiene más de un 0,0005% de mercurio, un 0,002% de cadmio o un 0,004% de plomo.
- 3. Las baterías o acumuladores no deberán tirarse junto con la basura convencional, sino a través de los puntos de recogida designados por el gobierno o las autoridades locales.
- 4. La correcta recogida y tratamiento de las baterías o acumuladores antiguos contribuye a evitar las potenciales consecuencias negativas para el medio ambiente, los animales y la salud pública.
- 5. Para más información sobre la eliminación de baterías o acumuladores antiguos, póngase en contacto con su ayuntamiento, el servicio de recogida de basuras o el comercio en el que adquirió el producto.

# $\epsilon$

LG Electronics declara por este documento que este/estos producto(s) cumplen con los requisitos esenciales y las demás provisiones de la Directiva 2004/108/ EC, 2006/95/EC, 2009/125/ EC y 2011/65/ EU.

#### **Contacte con la oficina para la conformidad de este producto:**

LG Electronics Inc. EU Representative, Krijgsman 1, 1186 DM Amstelveen, The Netherlands

• Por favor, tome nota que esto NO es un punto de contacto de Atención al Cliente. Para información acerca de Atención al Cliente, refiérase a la Garantía o contacte con el revendedor que le vendió este producto.

#### **Notas acerca de copyrights**

- Los equipos de grabación deben utilizarse sólo para hacer copias legales y se aconseja verificar cuidadosamente lo que se considera una copia legal en la zona en la que usted la está realizando. La copia de material protegido, como películas o música, es ilegal, a menos que lo permita una excepción legal o esté autorizada por el titular de los derechos.
- y Este producto incorpora tecnología de protección con copyright amparada por demandas de patentes de EE.UU. y otras leyes de propiedad intelectual. El uso de esta tecnología de protección de derechos de autor debe estar autorizada por Rovi Corporation, estando dirigida exclusivamente al uso doméstico y otros medios de visualización limitados, salvo autorización contraria de Rovi Corporation. Está prohibida la ingeniería inversa o desmontaje de la unidad.
- LOS CONSUMIDORES DEBEN TENER EN CUENTA QUE NO TODOS LOS TELEVISORES DE ALTA DEFINICIÓN SON TOTALMENTE COMPATIBLES CON ESTE PRODUCTO Y PUEDE HACER QUE SE MUESTREN OBJETOS EXTRAÑOS EN LA IMAGEN. EN CASO DE QUE HAYA PROBLEMAS EN LA IMAGEN DURANTE UN ESCANEO PROGRESIVO 625, SE RECOMIENDA QUE EL USUARIO CAMBIE LA CONEXIÓN A LA SALIDA "DEFINICIÓN ESTÁNDAR". EN CASO DE DUDA SOBRE LA COMPATIBILIDAD ENTRE EL TELEVISOR Y EL MODELO 625P DE ESTA UNIDAD, PÓNGASE EN CONTACTO CON NUESTRO CENTRO DE ATENCIÓN AL CLIENTE.
- y Muchos discos de DVD están codificados con protección contra copias. Por esta razón, sólo deberá conectar su reproductor directamente al televisor, no el VCR. La conexión a un VCR hará que la imagen se vea distorsionada en discos protegidos contra copia.
- y Según las leyes de copyright de EE.UU. y las leyes de copyright de otros países, la grabación, uso, reproducción distribución o revisión no autorizada de programas de televisión, cintas de vídeo, DVDs, CDs y otros materiales pueden estar sujetos a responsabilidad civil o criminal.

#### **Aviso importante para los sistemas de color del televisor**

El sistema de color de este reproductor varía en función de los discos que se están reproduciendo en ese momento.

Por ejemplo, cuando la unidad reproduce un disco grabado en el sistema de color NTSC, la imagen se emite como una señal NTSC.

El sistema multicolor del televisor es el único que puede recibir todas las señales emitidas por el reproductor.

- Si tiene un televisor con un sistema de color PAL, sólo se mostrarán imágenes distorsionadas cuando utilice discos o contenido de vídeo grabado en NTSC.
- y El televisor con sistema multicolor cambia el sistema de color de forma automática según las señales de entrada. En caso de que el sistema de color no se cambie automáticamente, desactívelo y actívelo de nuevo para ver imágenes normales en pantalla.
- y Incluso si los discos grabados en el sistema de color NTSC se muestran bien en su televisor puede que no se graben correctamente en su grabadora.

# **Tabla de contenidos**

#### **[Cómo empezar](#page-2-0)**

- [Información de seguridad](#page-2-0) [Introducción](#page-7-0)
- [Discos reproducibles y símbolos](#page-7-0)  [utilizados en este manual](#page-7-0)
- 8 [Sobre el símbolo "](#page-7-0) $Q$ " en pantalla
- [Código regional](#page-7-0)
- [Notas de compatibilidad](#page-8-0)
- [AVCHD \(Advanced Video Codec High](#page-8-0)  [Definition\)](#page-8-0)
- [Requisitos del sistema](#page-8-0)
- [Discos grabables](#page-9-0)
- [Discos DVD grabables recomendados](#page-9-0)
- [Compatibilidad de archivos](#page-9-0)
- [Mando a distancia](#page-11-0)
- [Unidad principal](#page-12-0)

### **[Conexión](#page-13-0)**

- [Conexiones a su TV](#page-13-0)
- [Conexión de antena a su televisor y esta](#page-13-0)  [unidad](#page-13-0)
- [Conexión HDMI](#page-14-0)
- [Conexión de vídeo/audio \(izquierda/](#page-15-0) [derecha\)](#page-15-0)
- [Ajuste de la resolución](#page-15-0)
- [Conexión con un amplificador](#page-16-0)
- [Conexión de un amplificador a través](#page-16-0)  [de la salida HDMI.](#page-16-0)
- [Conexión a un amplificador a través de](#page-17-0)  [la salida de audio digital](#page-17-0)
- [Conexión a un amplificador a través de](#page-17-0)  [la salida de audio de 2 canales](#page-17-0)
- [Conexión a otro dispositivo](#page-18-0)
- [Conexión de vídeo/audio accesorio a](#page-18-0)  [grabador](#page-18-0)
- [Conexión de dispositivos USB](#page-19-0)
- [Reproducción de contenido en](#page-19-0)  [dispositivos USB](#page-19-0)

### **[Configurando del Sistema](#page-20-0)**

- [Configuración automática](#page-20-0)
- [Vista general del menú de inicio](#page-21-0)
- [Operaciones básicas de los botones](#page-21-0)
- [Ajustes](#page-21-0)
- [Ajuste la configuración](#page-21-0)
- [Ajustes para TV digital](#page-22-0)
- [Escaneo automático de programas](#page-22-0)  [\(sintonización automática\)](#page-22-0)
- [Exploración manual de programas](#page-22-0)  [\(sintonización manual\)](#page-22-0)
- [Edición de lista de programas \(Edición](#page-23-0)  [de canales\)](#page-23-0)
- [Bloqueo del sistema](#page-23-0)
- [Ajuste de la potencia de la antena](#page-24-0)
- [Ajuste de Timeshift](#page-24-0)
- [Menú \[IMAGEN\]](#page-25-0)
- [Menú \[SONIDO\]](#page-26-0)
- [Menú \[DTV\]](#page-27-0)
- [Menú \[CERRAR\]](#page-27-0)
- [Menú \[OPCIÓN\]](#page-28-0)
- [Menú \[DISCO\]](#page-30-0)
- [Menú \[SOPORTE\]](#page-30-0)

#### **[Funcionamiento](#page-31-0)**

- [Uso de las funciones de TV digital](#page-31-0)
- [Ver TV digital](#page-31-0)
- [Cambio de los programas de TV digital](#page-31-0)
- [Ajustes de los programas favoritos](#page-31-0)
- [Ver información de los programas](#page-32-0)
- [Selección del idioma de audio de la](#page-32-0)   $DTV$
- [Selección de la descripción de audio](#page-32-0)
- [Selección del idioma de subtítulos de](#page-32-0)   $DTV$
- [Cambio de la relación de aspecto](#page-33-0)
- [Cambio del dispositivo de grabación](#page-33-0)
- [Guía de programas \(sólo programas](#page-33-0)  [digitales\)](#page-33-0)
- [Utilización manual de la función](#page-34-0)  [timeshift](#page-34-0)
- [Utilización automática de la función](#page-34-0)  [timeshift](#page-34-0)
- [Utilización del teletexto \(Ver teletexto\)](#page-35-0)
- [Grabación de programas de televisión.](#page-35-0)
- [Grabación doble de programas](#page-35-0)
- [Grabación normal](#page-35-0)
- [Parar grabación](#page-36-0)
- [Grabación programada \(Manual\)](#page-36-0)
- [Grabación programada \(guía de](#page-37-0)  [programas\)](#page-37-0)
- [Eliminación de una grabación](#page-38-0)  [programada](#page-38-0)
- [Modificación de una grabación](#page-38-0)  [programada](#page-38-0)
- [Grabación programada instantánea](#page-39-0)
- [Grabación de entrada de vídeo/audio](#page-39-0)
- [Reproducción general](#page-40-0)
- [Reproducción de un disco](#page-40-0)
- [Utilización del menú del disco](#page-41-0)
- [Reanudar la reproducción](#page-41-0)
- [Reproducción de títulos grabados](#page-41-0)
- [Clasificación de los títulos grabados](#page-42-0)
- [Cambio de nombre de los títulos](#page-42-0)  [grabados](#page-42-0)
- [Borrar títulos grabados](#page-42-0)
- [Reproducción de un archivo de vídeo y](#page-43-0)  [discos VR](#page-43-0)
- [Reproducción de un archivo en](#page-43-0)  [dispositivos conectados](#page-43-0)
- [Para controlar la reproducción de la](#page-44-0)  [película](#page-44-0)
- [Para controlar la vista de fotos](#page-44-0)
- [Para el control de la reproducción de](#page-44-0)  [música](#page-44-0)
- [Operaciones básicas para contenidos](#page-44-0)  [de vídeo y audio.](#page-44-0)
- [Operaciones básicas para contenidos](#page-45-0)  [de fotografía](#page-45-0)
- [Reproducción avanzada](#page-47-0)
- [Reproducción repetida](#page-47-0)
- [Visualización de la información del](#page-47-0)  [contenido](#page-47-0)
- [Memoria de última escena](#page-47-0)
- [Pantalla OSD](#page-48-0)
- [Visualización en pantalla de la](#page-48-0)  [información del contenido](#page-48-0)
- [Reproducción desde un tiempo](#page-48-0)  [seleccionado](#page-48-0)
- [Selección de un idioma para los](#page-49-0)  [subtítulos](#page-49-0)
- [Visualización desde un ángulo diferente](#page-49-0)
- [Utilización de la copia de títulos grabados](#page-49-0)

### **[Solución de Problemas](#page-51-0)**

- [Solución de Problemas](#page-51-0)
- [General](#page-51-0)
- [Reiniciar la unidad](#page-51-0)
- [Reproducción](#page-52-0)
- [Grabando](#page-52-0)
- [HDMI](#page-53-0)
- [Asistencia al cliente](#page-53-0)
- [Aviso sobre el software de código](#page-53-0)  [abierto](#page-53-0)

#### **[Apéndice](#page-54-0)**

- [Control de un televisor con el mando a](#page-54-0)  [distancia incluido](#page-54-0)
- [Configuración del mando a distancia](#page-54-0)  [para el televisor](#page-54-0)
- [Lista de códigos de área](#page-55-0)
- [Lista de códigos de idioma](#page-56-0)
- [Marcas comerciales y licencia](#page-57-0)
- [Especificaciones](#page-58-0)
- [Mantenimiento](#page-59-0)
- [Notas sobre los discos](#page-59-0)
- [Manejo de la unidad](#page-59-0)
- [Acerca del disco duro interno](#page-60-0)

# <span id="page-7-0"></span>**Introducción**

### **Discos reproducibles y símbolos utilizados en este manual**

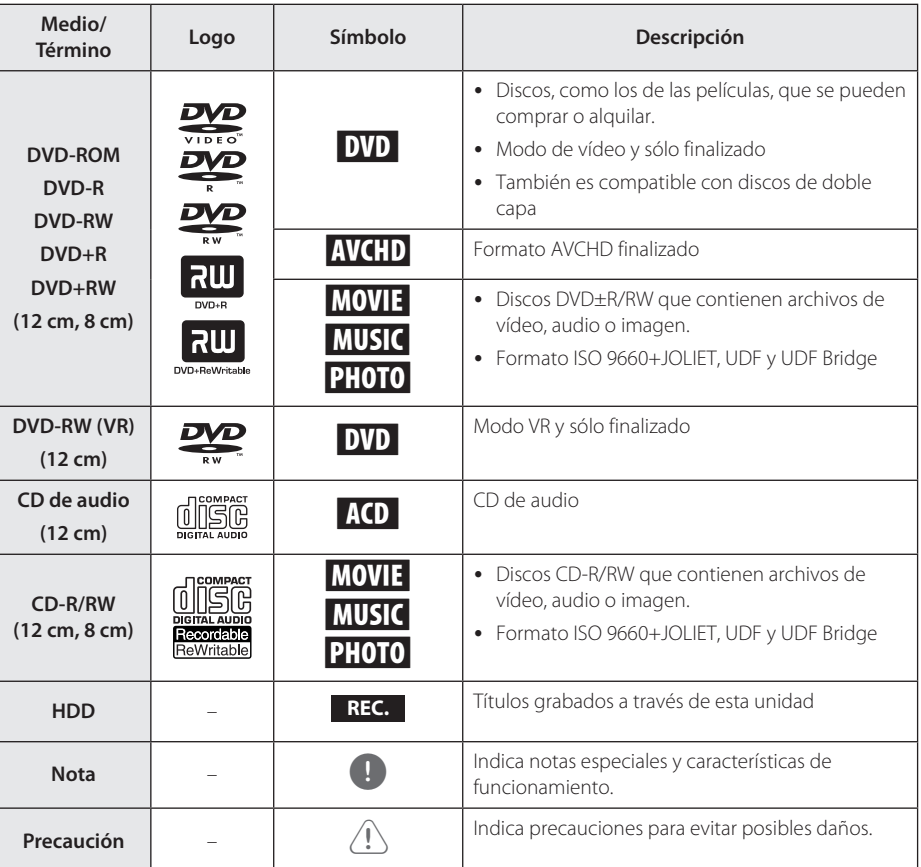

### **Sobre el símbolo "**7**" en pantalla**

" $\varnothing$ " puede aparecer en la pantalla de su TV durante el funcionamiento, indicando que la función explicada en este manual de usuario no está disponible en ese medio específico.

### **Código regional**

Esta unidad posee un código regional impreso en la parte posterior de la unidad. Esta unidad sólo reproduce discos DVD etiquetados con el código impreso en la parte posterior de la unidad o que indique "ALL" (todos).

- <span id="page-8-0"></span>1 Nota —<br>• Dependiendo de las condiciones del equipo de grabación o el propio disco CD-R/RW (o DVD±R/RW), algunos discos CD-R/RW (o DVD±R/RW) podrían no reproducirse en la unidad.
- y No coloque ningún sello o etiqueta en ninguno de los lados (el lado con la etiqueta o el lado grabado) de un disco.
- No utilice CDs de formas irregulares (por ejemplo, forma de corazón u octogonal). Podrían causar fallos de funcionamiento.
- Dependiendo del software de grabación y la finalización, es posible que algunos discos (CD-R/RW, DVD±R/RW) no puedan reproducirse.
- Los discos DVD-R/RW, DVD+R/RW and CD-R/RW grabados con un ordenador personal o un grabador de DVD o CD podrían no reproducirse si el disco está dañado o sucio, o si ha suciedad o condensación en la lente del grabador.
- y Si graba un disco usando un ordenador personal, incluso si el formato es compatible, hay casos en los que no puede reproducirse debido a los ajustes del software utilizado para crear el disco. (Solicita al editor del software información más detallada.)
- Este reproductor requiere que los discos y las grabaciones cumplan ciertos estándares técnicos para lograr una calidad de reproducción óptima. Los DVDs pregrabados se ajustan automáticamente a estos estándares. Existen muchos tipos diferentes de formatos de discos grabables (incluido CD-R con archivos MP3 o WMA) y guardan ciertas condiciones preexistentes para garantizar la compatibilidad de la reproducción.
- y Los clientes deben tener en cuenta que es necesaria autorización para descargar archivos MP3 / WMA de Internet. Nuestra empresa no tiene derechos para conceder ese permiso. Deberán solicitarlo al propietario del copyright.

### **Notas de compatibilidad**

- y La visión de contenidos de alta definición y la conversión de contenidos DVD estándar pueden requerir una entrada HDMI o DVI con capacidad HDCP en su dispositivo de visualización.
- Algunos DVDs restringen el uso de algunos comandos o características de funcionamiento.

• Puede utilizar un dispositivo USB para almacenar información asociada a un disco. El disco que está utilizando controlará el plazo de retención de esa información.

### **AVCHD (Advanced Video Codec High Definition)**

- Este reproductor puede reproducir discos en formato AVCHD Normalmente se graban y se utilizan en videocámaras.
- AVCHD es un formato de cámara de vídeo digital de alta definición.
- y El formato MPEG-4 AVC/H.264 puede comprimir imágenes con mayor eficacia que los formatos de compresión de imagen convencionales.
- Algunos discos AVCHD utilizan el formato " $x \vee$ Color"
- Este reproductor puede reproducir discos AVCHD con formato "x.v.Color".
- Algunos formatos AVCHD podrían no reproducirse, dependiendo del estado de grabación.
- Los discos de formato AVCHD debe finalizarse
- y "x.v.Color" ofrece una gama más amplia de colores que los discos de videocámara DVD normales.

### **Requisitos del sistema**

Para reproducción de vídeo de alta definición.

- y Visualizador de alta definición con conexiones de entrada HDMI.
- y Se necesita una entrada HDMI o DVI con capacidad HDCP en su dispositivo de reproducción para algunos contenidos (según lo especifiquen los autores del disco).
- y Para la conversión de DVD de definición estándar, se necesita una entrada HDMI o DVI con capacidad HDCP en su dispositivo de reproducción para la reproducción de contenidos con protección contra copia.

Para reproducción de audio Dolby® Digital Plus, Dolby TrueHD:

- Un amplificador/ receptor con un (Dolby Digital, Dolby Digital Plus, Dolby TrueHD o DTS) integrado.
- Altavoces principal, central, surround y subwoofer, según se necesario para el formato elegido.

<span id="page-9-0"></span>**Discos grabables**

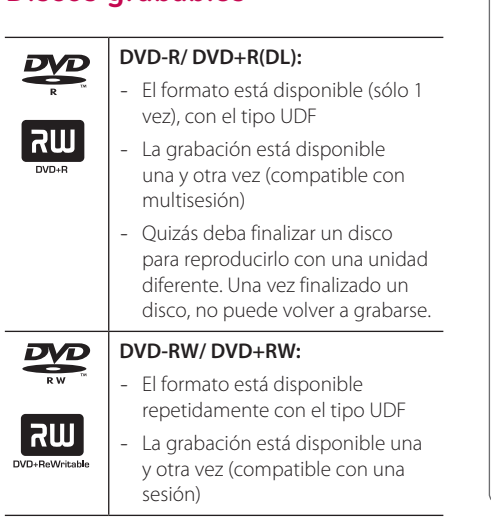

### **Discos DVD grabables recomendados**

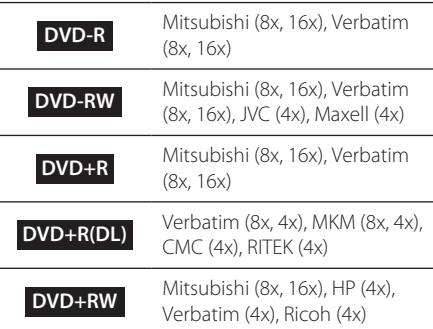

### , Nota

- Si se graban discos DVD-RW/DVD+RW utilizando un ordenador personal o un grabador de DVD, no podrá formatear el disco con este grabador. Por lo tanto, si desea utilizar el disco en este grabador, deberá formatear el disco usando el grabador original.
- y En el caso de los discos DVD-R/+R, pueden producirse ruidos de la unidad durante la grabación. Esto no es un problema.
- Los DVD regrabables se utilizan sólo para copia de título grabados. (Consulte en la página 50 Uso de la grabación de copia de títulos)
- El título grabado se copia como archivo de formato TS a DVD regrabable. El disco copiado en esta unidad podría no ser reproducible en otro reproductor o grabador.

### **Compatibilidad de archivos**

### General

**Extensiones de archivo disponibles:** ".jpg", ".jpeg", ".png", ".avi", ".divx", ".mpg", ".mpeg", ".mkv", ".mp4", ".ts", ".mp3", ".wma", ".m4a"

- y El nombre del archivo está limitado a 128 caracteres.
- y Dependiendo del tamaño y del número de los archivos, el reproductor puede tardar varios minutos en leer el contenido de un medio.

**Máximo número de archivos/carpetas:** menos de 2000 (número total de archivos y carpetas)

#### **CD-R/RW, DVD±R/RW:**

Formato ISO 9660+JOLIET, UDF y UDF Bridge

### PELÍCULA

**Resolución disponible:** 1920 x 1080 (W x H) píxeles

**Subtítulos reproducibles:** SubRip (.srt / .txt), SAMI (.smi), SubStation Alpha (.ssa/.txt), MicroDVD (.sub/. txt), SubViewer 1,0 (.sub), SubViewer 2,0 (.sub/.txt), DVD Subtitle System (.txt), TMPlayer (.txt)

**Formatos de códec reproducibles:** "DIVX 3,11", "DIVX4", "DIVX5", "DIVX6", "MPEG4 PART2", "MPEG4 VISUAL"

"XVID" (sólo reproducción estándar), H.264/MPEG-4 AVC, MPEG2 PS, MPEG2 TS

y "DIVX3", "DIVX4", "DIVX5", "DIVX6", "XVID", "MPEG4 PART2", "MPEG4 VISUAL": Menos de 720 x 576 (resolución) y 5Mpbs (Bitrate)

**Formato de audio reproducible:** "Dolby Digital", "DTS", "MP3", "WMA", "AAC"

- No todos los formatos Audio WMA y AAC son compatibles con esta unidad.
- y El códec de audio MPEG2 no es compatible con esta unidad.
- y DTS sólo está disponible cuando esta unidad está conectada a un equipo compatible con DTS.

**Frecuencia de muestreo:** entre 32 y 48 kHz (WMA), entre 32 y 48 kHz (MP3)

**Velocidad de bits:** entre 20 - 320 kbps (WMA), entre 32 - 320 kbps (MP3)

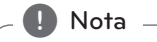

- Es posible que no se reproduzcan correctamente archivos de películas HD grabadas en el CD o USB 1.0/1.1. Se recomienda usar los sistemas DVD o USB 2.0 para reproducir archivos de películas en HD.
- Este reproductor soporta H.264/MPEG-4 AVC perfil Principal, Alto en el nivel 4.1.
- Este reproductor no admite archivos grabados con GMC<sup>\*1</sup> o Qpel<sup>\*2</sup>. Éstas son las técnicas de codificación de vídeo en el estándar MPEG4, como DivX o XVID.
	- \*1 GMC Compensación de movimiento global
	- \*2 Qpel Quarter píxel
- Los archivos de películas HD que necesitan reproducción de alto rendimiento podría reaccionar con lentitud.
- y El tiempo total de reproducción indicado en la pantalla puede ser incorrecto en archivos .ts.

### MÚSICA

**Frecuencia de muestreo:** entre 8 y 48 kHz (WMA), entre 32 y 48 kHz (MP3)

**Velocidad de bits:** entre 32 - 320 kbps (MP3), entre 8 - 320 kbps (WMA)

, Nota

El tiempo total de reproducción indicado en la pantalla puede ser incorrecto en archivos VBR.

### FOTOGRAFÍA

#### **Tamaño recomendado:**

Archivo JPG

- y Baseline JPG: Menos de 16M píxeles, anchura máxima 6000 píxeles
- JPG progresivo: Menos de 4M píxeles, anchura máxima 6000 píxeles

Archivo PNG

- y 64 bits: Menos de 1M píxeles, anchura máxima 4096 píxeles
- 32 bits: Menos de 2M píxeles, anchura máxima 4096 píxeles

, Nota

Dependiendo del tamaño y del número de los archivos JPEG, el reproductor puede tardar varios minutos en leer el contenido de un medio.

#### **Imagen en miniatura:**

Archivo JPG: Menos de 16M píxeles, anchura máxima 6000 píxeles

Archivo PNG: Menos de 16M píxeles, anchura máxima 4096 píxeles

• Esta unidad sólo es compatible con Baseline JPG y 32bits PNG en miniatura.

### <span id="page-11-0"></span>**Mando a distancia**

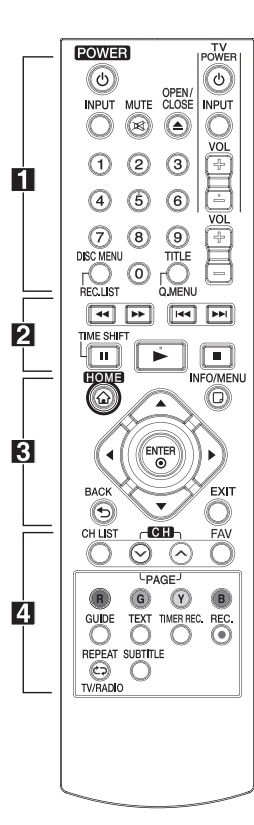

#### **Instalación de la pilas**

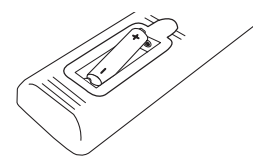

Retire la tapa del compartimento de la pila en la parte posterior del mando a distancia e inserte una pila R03 (tamaño AAA) con  $\bigoplus$  v  $\bullet$  colocados correctamente.

• • • • • • • • • a• •

1 (**POWER**): Enciende (ON) o apaga (OFF) la unidad.

**INPUT:** Cambia la entrada para la grabación (sintonizador o modo AV).

**MUTE (**@**)**: Silencia el sonido.

B **(OPEN/CLOSE):** Abre y cierra la bandeja para el disco.

**Botones numéricos 0-9:** Selecciona las opciones numeradas en un menú.

**DISC MENU/REC.LIST:** Se accede al menú de un disco o cambiar entre menús de listas de grabación.

**TITLE/Q.MENU:** Muestra el menú de títulos de DVD o configura las opciones de menús, si está disponible.

**TV (Botones de control de televisión):** Véase página 55.

**VOL (-/+):** Ajusta el nivel de sonido de la unidad.

• • • • • • • • • **p** • • • • • • • • **<4** /**>>** (EXPLORACIÓN):

Busca hacia atrás o adelante.

**E44 / EE (SALTAR):** Va al capítulo/pista/archivo anterior o siguiente.

Z **(PARAR):** Detiene la reproducción.

z **(REPRODUCIR):** Inicia la reproducción.

**II (PAUSA):** Pausa en la reproducción.

**TIME SHIFT:** Activa la pausa de TV en vivo/reproducción (timeshift) para un programa de televisión en vivo.

$$
\cdots \cdots \cdots \mathbf{g} \cdots \cdots \cdots
$$

**HOME (**n**):** Muestra o sale del menú [MENÚ INICIO].

**INFO/MENU (**m**):** Muestra o sale del OSD.

**Botones de dirección:** Selecciona una opción en el menú.

**ENTER (**b**):** Reconoce la selección del menú.

**BACK (**1**):** reconoce la selección del menú.

**EXIT:** Sale de un menú u oculta la información de OSD.

• • • • • • • • • 4 • • • • • • • •

**CH LIST:** Visualiza la lista de canales.

**CH/PAGE (**S/W**):** Hace una búsqueda ascendente o descendente en los programas memorizados o la página de visualización anterior o siguiente.

**FAV:** Muestra la lista de programas favoritos

**Botones (R, G, Y, B) de colores:** Para navegar en los menús en pantalla.

**GUIDE:** Muestra el menú de guía de programas.

**TEXT:** Cambia del modo teletexto a la visualización normal en modo de televisión

**TIMER REC.:** Muestra el menú [Grabac tempor].

**REC. (**X**):** Inicia la grabación.

**REPEAT (CD):** Repite la sección o secuencia que desee.

**TV/RADIO:** Cambia entre canales de radio y televisión.

**SUBTITLE**: Selecciona un idioma para los subtítulos.

# <span id="page-12-0"></span>**Unidad principal**

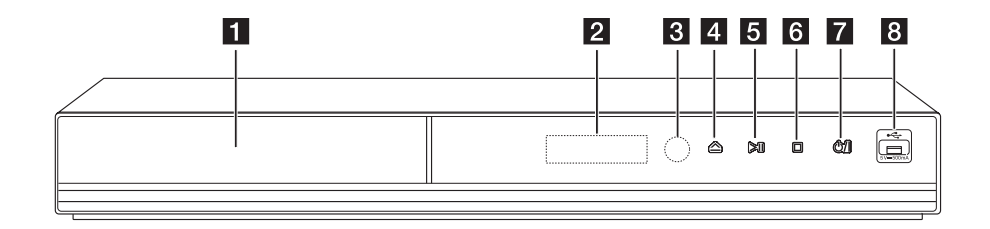

- **a** Bandeja de disco
- b **Ventana de visualización**
- **8** Sensor remoto
- **4** 스 (Abrir/Cerrar)
- **F** $>$ *I*I (Reproducir/Pausa)

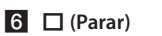

g 1**/I (Encendido/Apagado)**

**B** Puerto USB

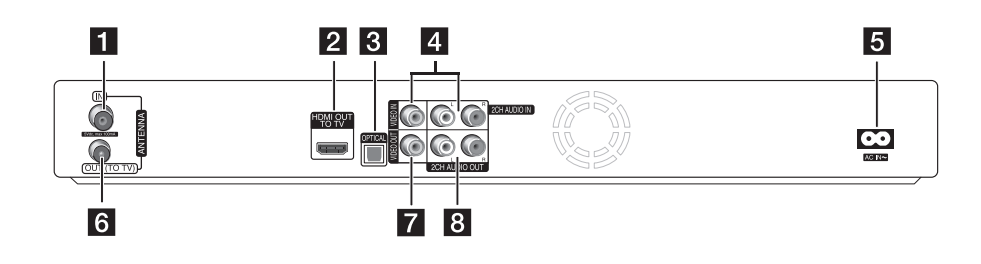

- **ANTENNA IN**
- **2** HDMI OUT (TO TV)
- **3** OPTICAL (DIGITAL AUDIO OUT)
- d **VIDEO IN/2CH AUDIO IN (Izquierda/ Derecha)**

Conecte la salida de audio/vídeo de una fuente externa.

**E** Conector AC IN

Conecte el cable de alimentación eléctrica incluido.

- f **ANTENNA OUT (TO TV)**
- **Z** VIDEO OUT
- h **2CH AUDIO OUT (izquierda/derecha)**

# <span id="page-13-0"></span>**Conexiones a su TV**

Haga una de las siguientes conexiones, dependiendo de las capacidades de su equipo existente.

- y Conexión de antena (página 14)
- Conexión HDMI (página 15)
- y Conexión de vídeo/audio (izquierda/derecha) (página 16)

#### , Nota

- Dependiendo del televisor y otros equipos que desee conectar, hay varias formas de realizar la conexión a esta unidad. Utilice sólo una de las conexiones descritas en este manual.
- Consulte los manuales de su televisor, sistema estéreo u otros dispositivos según sea necesario para establecer la mejor conexión posible.
- y Asegúrese que el reproductor esté directamente conectado al televisor. Sintonice el televisor en el canal de entrada de video correcto.
- y No conecte la toma de AUDIO OUT en la toma phono in (reproductor de grabación) de su sistema de audio.
- y No conecte su unidad mediante su VCR. La imagen podría distorsionarse debido al sistema de protección contra copia.

### **Conexión de antena a su televisor y esta unidad**

Conecte un extremo del cable RF a la toma ANTENNA OUT(A TV) en la unidad y la otra extremidad a la toma ANTENNA IN del TV. Pasa la señal ANTENNA IN al TV/monitor.

Conecte la antena terrestre del televisor a la toma de la ANTENA IN en la unidad. Si desea utilizar una antena interior, utilice una con un amplificador de señal de 5V, 100mA y configúrelo [Antena 5V] en [Conex] en el menú de configuración (Ver página 25)

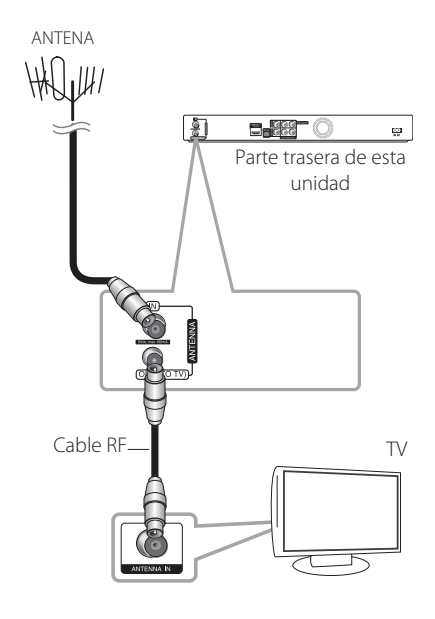

### <span id="page-14-0"></span>**Conexión HDMI**

Si dispone de un televisor o monitor HDMI, puede conectarlos a esta unidad mediante un cable HDMI (tipo A, cable HDMI™ de alta velocidad). Conecte la toma HDMI de la unidad a la toma HDMI de un televisor o monitor compatible con HDMI.

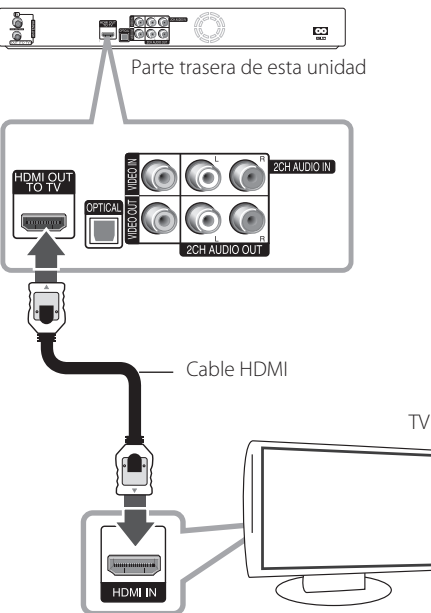

Configure la fuente de TV como HDMI (consulte el manual del propietario del televisor).

### Nota -

- Si un dispositivo HDMI conectado no admite la salida de audio de la unidad, el sonido de audio del dispositivo HDMI puede distorsionarse o no emitirse.
- Si utiliza una conexión HDMI, es posible cambiar la resolución para la salida HDMI. (Consulte "Ajuste de la resolución" en la página 16).
- y Seleccione el tipo de salida de vídeo de la toma HDMI OUT mediante la opción [Conf. color HDMI] en el menú [Config.] (ver página 26).
- y Si cambia la resolución cuando ya se ha establecido la conexión, podría producirse un funcionamiento defectuoso. Para resolver el problema, apague el reproductor y enciéndalo de nuevo.
- y Cuando la conexión HDMI con HDCP no está verificada, la pantalla del televisor cambia a una pantalla negra. En este caso, compruebe la conexión HDMI o desconecte el cable HDMI.
- Si hay ruido o líneas en la pantalla, compruebe el cable HDMI (por lo general su longitud máxima es de 4,5 m).

### **Información adicional respecto al HDMI**

- y Cuando conecte un dispositivo que admita HDMI o DVI, asegúrese de lo siguiente:
	- Intente apagar el dispositivo HDMI/ DVI y este reproductor. A continuación, encienda el dispositivo HDMI/DVI, espere aproximadamente 30 segundos y encienda este reproductor.
	- La entrada del dispositivo conectado está ajustada correctamente para esta unidad.
	- El dispositivo conectado es compatible con una entrada de vídeo de 720x576p, 1280x720p, 1920x1080i o 1920x1080p.
- y No todos los dispositivos HDMI o DVI compatibles con HDCP funcionarán con este reproductor.
	- La imagen no se mostrará correctamente con un dispositivo no compatible con HDCP.
	- El reproductor no funciona y la pantalla de TV se vuelve negra.

### <span id="page-15-0"></span>**Conexión de vídeo/audio (izquierda/derecha)**

Conecte la toma VIDEO OUT de la unidad al vídeo en la toma de la TV usando el cable de vídeo suministrado. Conecte las tomas de AUDIO OUT izquierda y derecha de la unidad a las correspondientes tomas de audio izquierda/ derecha del televisor con los cables de audio suministrados.

> $\blacksquare$   $\blacksquare$ <u>ی</u> Parte trasera de esta unidad Cable de vídeo/audio TV TV

### **Ajuste de la resolución**

La unidad proporciona varias resoluciones de salida para las conexiones HDMI OUT . Puede cambiar la resolución desde el menú [Config.].

- 1. Presione HOME  $($ <sup>1</sup>.
- 2. Utilice  $\blacktriangleleft$  /  $\blacktriangleright$  para seleccionar la opción [Config.], y pulse ENTER (<sup>O</sup>). Aparece el menú [Config.].

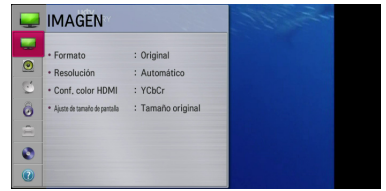

3. Utilice  $\triangle/\blacktriangledown$  para seleccionar la opción [IMAGEN] y pulse  $\triangleright$  o ENTER ( $\odot$ ) para cambiar al segundo nivel.

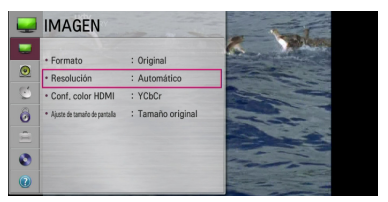

4. Utilice ▲/▼ para seleccionar la opción [Resolución] y pulse ENTER (<sup>O</sup>) para cambiar al tercer nivel.

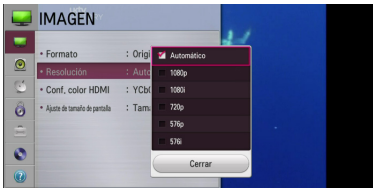

5. Utilice  $\triangle/\triangledown$  para seleccionar una configuración deseada, y pulse ENTER  $(\odot)$  para confirmar su selección.

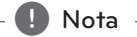

Si su televisor tiene un sistema NTSC, la resolución sólo se puede configurar para el modo AUTO.

 $\frac{1}{2}$ 

# <span id="page-16-0"></span>**Conexión con un amplificador**

Haga una de las siguientes conexiones, dependiendo de las capacidades de su equipo existente.

- Conexión de audio HDMI (página 17)
- y Conexión de audio digital (página 18)
- y Conexión a un amplificador a través de la salida de audio digital (página 18)
- Conexión a un amplificador a través de la salida de audio de 2 canales (página 18)

### **Acerca del sonido multicanal digital**

Una conexión multicanal digital proporciona la mejor calidad de sonido. Para ello, necesita un receptor de audio/vídeo multicanal compatible con uno o más de los formatos de audio para su unidad. Compruebe el manual del receptor y los logotipos del frente del receptor. (PCM Stereo, Dolby Digital, Dolby Digital Plus y/o DTS)

### **Conexión de un amplificador a través de la salida HDMI.**

Conecte la toma HDMI OUT de la unidad en la correspondiente toma de entrada del amplificador mediante un cable HDMI. Tendrá que activar la salida digital de la unidad. (Consulte el menú "[SONIDO]" en la página 27.)

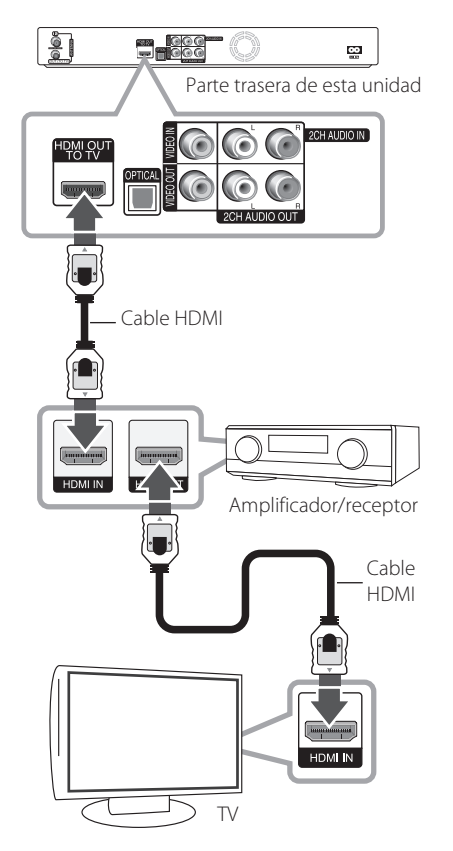

Conecte la toma de salida HDMI del amplificador a la toma de entrada HDMI del televisor con un cable HDMI si su amplificador tiene toma de salida HDMI.

### <span id="page-17-0"></span>**Conexión a un amplificador a través de la salida de audio digital**

Conecte la toma OPTICAL (DIGITAL AUDIO OUT) del reproductor a la correspondiente toma de entrada (OPTICAL) de su amplificador.

Utilice un cable de audio digital (OPTICAL) opcional. Tendrá que activar la salida digital de la unidad. (Consulte el menú "[SONIDO]" en la página 27.)

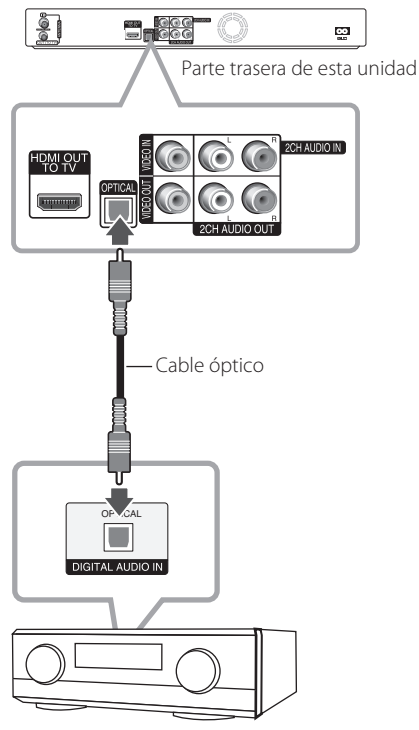

Amplificador/receptor

### **Conexión a un amplificador a través de la salida de audio de 2 canales**

Conecte las tomas de 2CH AUDIO OUT izquierda y derecha a las tomas de entrada de audio izquierda y derecha del amplificador, receptor o sistema de vídeo utilizando cables de audio.

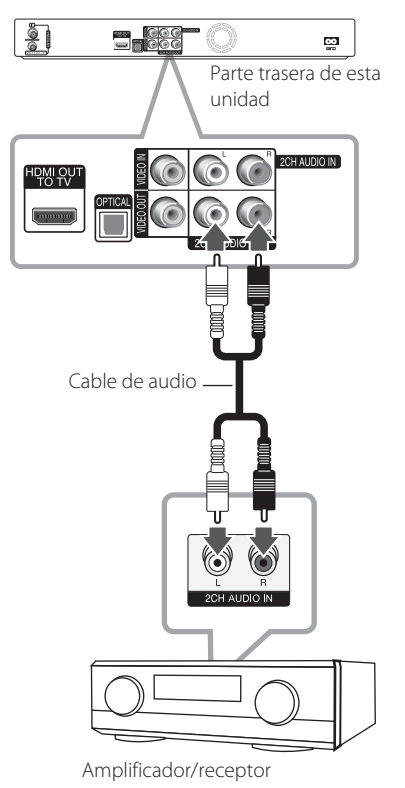

**2**

# <span id="page-18-0"></span>**Conexión a otro dispositivo**

### **Conexión de vídeo/audio accesorio a grabador**

Conecte las tomas entrada (VIDEO IN/2 CH AUDIO IN) al componente accesorio utilizando cables de vídeo/audio.

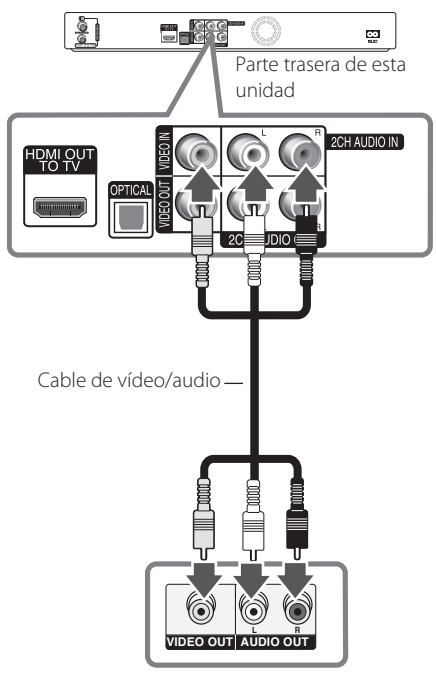

Panel de tomas del componente accesorio (VCR, videocámara, etc.)

# <span id="page-19-0"></span>**Conexión de dispositivos USB**

Esta unidad puede reproducir archivos de vídeo, audio y fotos de un dispositivo USB.

### **Reproducción de contenido en dispositivos USB**

1. Inserte un dispositivo USB en el puerto USB hasta que encaje perfectamente.

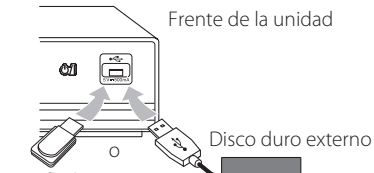

Memoria flash USB

- 2. Pulse HOME  $(n)$ .
- 3. Seleccione [Película], [Foto] o [Música] usando  $\blacktriangleleft$  / $\blacktriangleright$  y pulse ENTER ( $\odot$ ).

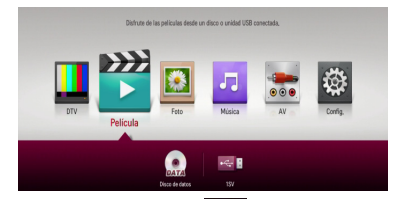

4. Seleccione la opción  $\left[\begin{array}{cc} -\frac{1}{2} & (USB) \end{array}\right]$  con  $\triangle / \triangledown /$  $\blacktriangleleft$  / $\blacktriangleright$ , y pulse ENTER ( $\textcircled{\scriptsize o}$ ).

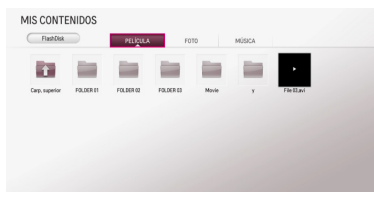

5. Seleccione un archivo utilizando  $\triangle$ / $\blacktriangledown$ / $\blacktriangle$ /  $\blacktriangleright$ , y pulse  $\blacktriangleright$  (REPRODUCIR) o ENTER ( $\odot$ ) para reproducir el archivo.

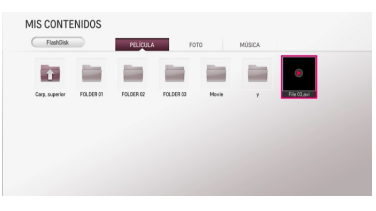

6. Retire el dispositivo USB cuidadosamente tras salir del modo USB.

#### $N$ ota -

- y El disco duro externo USB debe ser formateado como NTFS para grabar.
- y Utilice el disco duro interno o una memoria flash USB/disco duro externo formateados en FAT16/FAT32 o NTFS para acceder a los archivos (audio, fotografía, vídeo).
- y Esta unidad admite hasta 4 particiones del dispositivo USB.
- No extraiga el dispositivo USB mientras esté en funcionamiento (reproducción, eliminación, etc.).
- Esta unidad no es compatible con dispositivos USB que requieren de instalación una vez conectados al ordenador.
- Dispositivo USB: Dispositivo USB compatible con USB1.1 y USB2.0.
- y Esta unidad puede reproducir archivos de películas, música y fotografía en USB. Para obtener una información detallada del funcionamiento de cada archivo, consulte las páginas correspondientes. (páginas 44- 47 )
- y Se recomienda hacer una copia de seguridad regularmente para evitar la pérdida de datos.
- Si utiliza un cable de extensión USB, un HUB o un multilector de tarjetas USB, el dispositivo USB podría no reconocerse.
- Es posible que algunos dispositivos USB no funcionen en esta unidad.
- y La unidad no es compatible con cámaras digitales ni teléfonos móviles.
- y El puerto USB de esta unidad no se puede conectar a un ordenador. La unidad no puede utilizarse como un dispositivo de almacenamiento.
- No se pueden usar medios no formateados. Formatee antes de utilizarlos.
- Si no se puede reconocer un disco duro USB, inténtelo con un cable USB diferente.
- y Algunos cables USB no alimentan la corriente necesaria para un funcionamiento USB normal.
- y Los archivos de más de 4GB se admiten bajo formato NTFS.

# <span id="page-20-0"></span>**Configuración automática**

Se pueden restablecer la configuración del reproductor a los ajustes predeterminados de fábrica. Aparece el menú [Configuración automática] en la pantalla tras los ajustes de fábrica.

### **Paso 1. Selección de idioma**

Use  $\triangle/\blacktriangledown/\blacktriangle/\blacktriangleright$  para seleccionar el idioma para la pantalla OSD y pulse ENTER  $(③)$ .

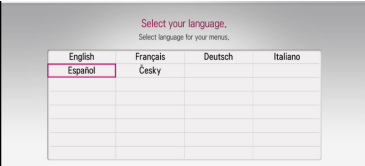

### **Paso 2. Ajuste del tamaño de la pantalla**

Use ◀/▶ para seleccionar un tamaño de pantalla pulse ENTER  $(③)$ .

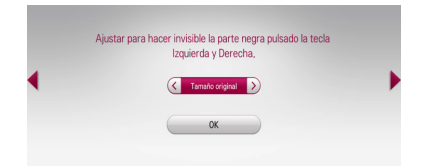

### **Paso 3. Selección del país**

Utilice  $\triangle/\blacktriangledown/\blacktriangle/\blacktriangleright$  para seleccionar un país y pulse ENTER  $(③)$ .

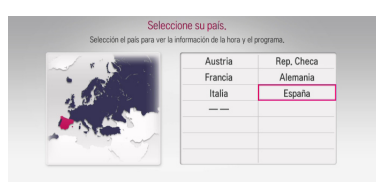

### **Paso 4. Ajuste de contraseña**

Introduzca la nueva contraseña mediante las teclas numéricas. Introdúzcala de nuevo para verificar.

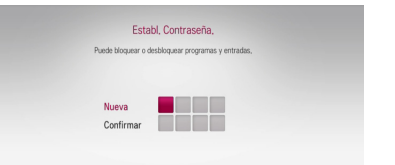

### **Paso 5. Sintonización automática**

1. Con la opción de inicio seleccionada, pulse  $ENTER$  ( $\odot$ ) para iniciar la búsqueda de canales.

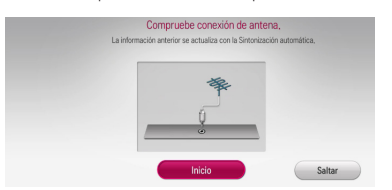

El grabador busca y guarda automáticamente los programas.

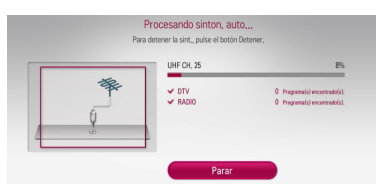

Si selecciona [Parar], se omitirá la función [Sintonización Auto].

2. Pulse  $ENTFR$  ( $\odot$ ).

### **Paso 6. Se han completado los ajustes**

Compruebe todas las configuraciones realizadas en los pasos previos.

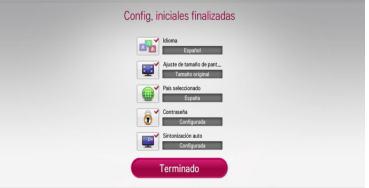

Pulse ENTER (<sup>O</sup>) con [Terminado] seleccionado para finalizar los ajustes de la configuración automática.

# <span id="page-21-0"></span>**Vista general del menú Ajustes de inicio**

Para acceder a las numerosas funciones de la unidad pulse HOME ( $\bigoplus$ ) en el mando a distancia.

### **Operaciones básicas de los botones**

HOME ( $\bigoplus$ ): Accede o sale del menú Inicio.

 $\triangle/\blacktriangledown/\blacktriangle/\blacktriangleright$ : Se utilizan para navegar en las pantallas OSD.

ENTER (b): Reconoce la selección del menú. BACK ( $\bigcirc$ ): Sale del menú.

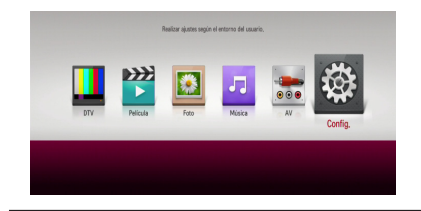

**[DTV] -** Permite ver emisiones digitales. (páginas 32-40)

**[Película] -** Reproduce contenidos de vídeo.

**[Foto] -** Reproduce contenidos de fotografía.

**[Música] -** Reproduce contenidos de audio.

**[AV] -** Puede ver vídeo desde el modo de entrada externa. En el modo de grabación, no se puede acceder al modo AV.

**[Config.] -** Ajusta las configuraciones del sistema.

### **Ajuste la configuración**

Puede cambiar los ajustes del reproductor en el menú [Config.].

1. Pulse HOME  $(\bigoplus)$ .

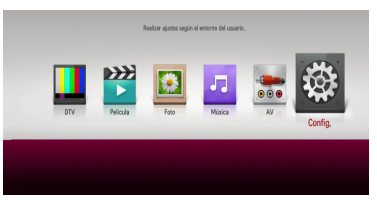

2. Utilice  $\blacktriangleleft$  /  $\blacktriangleright$  para seleccionar la opción [Config.], y pulse ENTER (<sup>O</sup>). Aparece el menú **IMAGENI** 

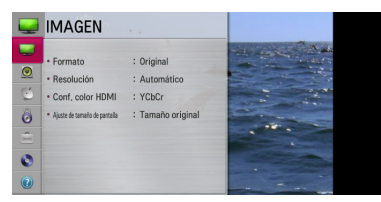

3. Utilice  $\triangle/\blacktriangledown$  para seleccionar la primera opción de configuración, y ENTER (<sup>o</sup>) para desplazarse hacia el segundo nivel.

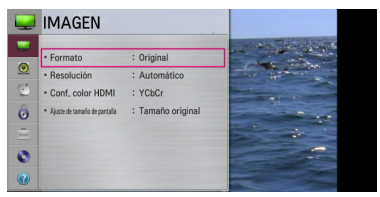

4. Utilice  $\triangle/\triangledown$  para seleccionar la segunda opción de configuración, y ENTER (<sup>o</sup>) para desplazarse hacia el tercer nivel.

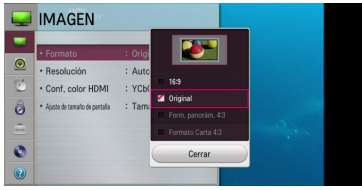

5. Utilice  $\triangle/\blacktriangledown$  para seleccionar una configuración deseada, y pulse ENTER  $(\odot)$  para confirmar su selección.

### <span id="page-22-0"></span>**Ajustes para TV digital**

Para utilizar las funciones de DTV, este grabador necesita algunos ajustes previos.

### **Escaneo automático de programas (sintonización automática)**

Se realiza una búsqueda en todos los programas de radio y televisión digitales y se guardan automáticamente según el país seleccionado.

- 1. Pulse HOME  $(\triangle)$ .
- 2. Utilice  $\blacktriangleleft$  /  $\blacktriangleright$  para seleccionar la opción [Config.], y pulse ENTER  $(③)$ .
- 3. Utilice  $\triangle/\blacktriangledown$  para seleccionar [DTV], y pulse  $ENTER$  ( $\odot$ ).

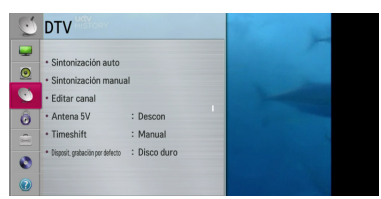

- 4. Utilice ▲/▼ para seleccionar [Sintonización auto], y pulse ENTER  $(③)$ .
- 5. Pulse ENTER (<sup>o</sup>) para comenzar la búsqueda de canales.

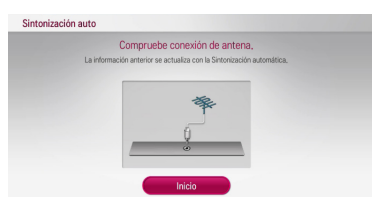

Seleccione [Parar] y pulse ENTER (<sup>O</sup>) para detener la exploración de programas.

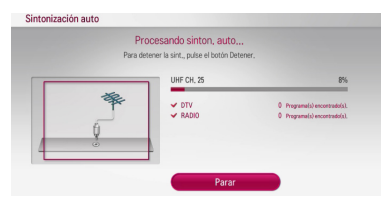

### , Nota

Si la opción [Bloqueo de sistema] está en [Conex], esta función está disponible cuando se introduce la contraseña correcta. (véase página 24.)

### **Exploración manual de programas (sintonización manual)**

Explora los programas de televisión o radio digital y añade los programas seleccionados a la lista de programas.

- 1. Muestra el menú [Config.].
- 2. Utilice  $\triangle/\blacktriangledown$  para seleccionar [DTV], y pulse  $ENTER(\odot)$ .
- 3. Utilice ▲/▼ para seleccionar [Sintonización manual] y pulse ENTER  $(\odot)$  para visualizar el menú [Sintonización manual].

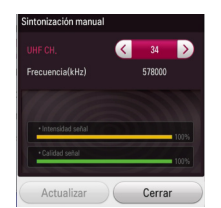

- 4. Use ◀/▶ para seleccionar el canal VHF/UHF deseado y la unidad comenzará la exploración inmediatamente.
- 5. Use ▼ para seleccionar [Actualizar] o [Añadir] y pulse ENTER (<sup>o</sup>) para actualizar o añadir el programa que la unidad encuentra automáticamente.

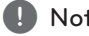

, Nota

Si la opción [Bloqueo de sistema] está en [Conex], esta función está disponible cuando se introduce la contraseña correcta. (véase página 24.)

### <span id="page-23-0"></span>**Edición de lista de programas (Edición de canales)**

Puede quitar cualquier programa de televisión o radio digital guardado en el grabador con el menú [Editar canal].

- 1. Muestra el menú [Config.].
- 2. Utilice  $\triangle/\blacktriangledown$  para seleccionar [DTV], y pulse  $ENTER$  ( $\odot$ ).
- 3. Utilice  $\triangle/\blacktriangledown/\blacktriangle/\blacktriangleright$  para seleccionar [Editar canal] y pulse ENTER  $(③)$ .
- 4. Pulse  $\triangle$  /  $\nabla$  para seleccionar [DTV] y use  $\triangle$  / $\triangleright$ para seleccionar la lista de programas de [DTV] o [RADIO].

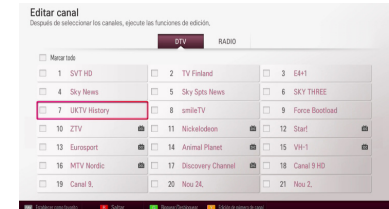

5. Use  $\triangle/\blacktriangledown/\blacktriangle/\blacktriangleright$  para seleccionar un programa que desea saltar de la lista, y pulse el botón de color rojo (**R**).

Si no desea saltar el programa, seleccione el programa y pulse el botón rojo (**R**) de nuevo.

Use  $\triangle$ / $\nabla$ / $\blacktriangleleft$ / $\triangleright$  para seleccionar pulse ENTER (<sup> $\odot$ </sup>) para el programa que desea bloquear de la lista, y pulse el botón verde (**G**).

Si no desea bloquear el programa, seleccione el programa y pulse el botón verde (**G**) de nuevo.

6. Pulse BACK ( $\bigcirc$ ) para volver al paso anterior.

**Saltar:** Si se ha asignado el salto del programa, no podrá seleccionarlo con el botón CH del mando a distancia.

**Bloquear/Desbloquear:** Si se ha asignado el bloqueo del programa [Bloqueo de sistema] del menú [Config.] está seleccionado en [Bloquear], deberá introducir la contraseña para ver el programa.

**Edición de número de canal:** Elija el canal deseado. Pulse el botón amarillo (**Y**) y cambie el número de canal usando ▲/▼/◀/▶, y pulse  $ENTFR$  $(O).$ 

**FAV Establecer como favorito:** Puede visualizar la lista de canales favoritos con el botón FAV y cambiar a otro canal favorito de la lista de favoritos. (consulte la página 32.)

### **Bloqueo del sistema**

Le permite configurar programas específicos y calificaciones a través de programas de bloqueo. También le permite activar o desactivar todas las configuraciones anteriores. Se necesita una contraseña para bloquear todas las opciones del menú. Cuando Bloqueo del sistema se pone en [Descon], el Bloqueo de programas y Control paterno no están activos. La opción Bloqueo del sistema se activa para las opciones Bloqueo de programas y Control paterno.

- 1. Muestra el menú [Config.].
- 2. Utilice  $\triangle/\triangledown$  para seleccionar [CERRAR], y pulse  $ENTER$  ( $\odot$ ).
- 3. Introduzca la contraseña mediante los botones numéricos.
- 4. Utilice ▲/▼ para seleccionar [Bloqueo de sistema], y pulse ENTER  $(③)$ .
- 5. Utilice  $\triangle / \triangledown$  para seleccionar [Conex] y pulse  $ENTER$  ( $\odot$ ) para activar el bloqueo del sistema.

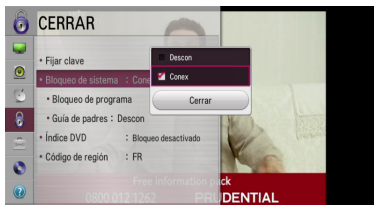

6. Seleccione [Cerrar] y pulse ENTER  $(③)$ .

### **Ajuste de Bloqueo del sistema**

- 1. Acceda al menú [Bloqueo de sistema].
- 2. Utilice  $\triangle/\triangledown$  para seleccionar [Bloqueo de programa], y pulse ENTER  $(\odot)$ .

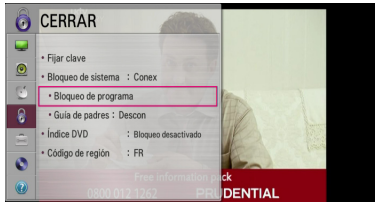

3. Utilice  $\triangle/\blacktriangledown/\blacktriangle/\blacktriangleright$  para seleccionar y pulse  $ENTER$  ( $\odot$ ) para el programa que desea bloquear de la lista, y pulse el botón verde (**G**).

Si no desea bloquear el programa, seleccione el programa y pulse ENTER (<sup>o</sup>). A continuación, pulse el botón verde (**G**) de nuevo.

4. Pulse BACK ( $\bigcirc$ ) para salir del menú de bloqueo de programas.

### <span id="page-24-0"></span>**Ajuste del Control paterno**

- 1. Acceda al menú [Bloqueo de sistema].
- 2. Utilice  $\triangle / \triangledown$  para seleccionar [Guía de padres],  $v$  pulse ENTER  $\Theta$ ).

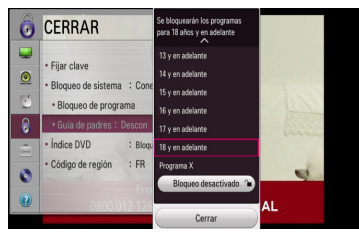

3. Utilice  $\triangle/\blacktriangledown$  para seleccionar el nivel de  $limitación y pulse ENTER (①).$ 

#### **Bloqueo desactivado**

Puede ver todos los programas.

La calificación [4 y en adelante] es la más restrictiva y la calificación [Programa X] es la menos restrictiva.

4. Seleccione [Cerrar] y pulse ENTER  $(③)$ .

### **Ajuste de la potencia de la antena**

Si está utilizando una antena interior con un amplificador de señal de 5CCV, 100 mA, el grabador puede alimentar corriente a través de la toma de ANTENNA IN.

- 1. Acceda al menú [Config.].
- 2. Utilice  $\triangle/\blacktriangledown$  para seleccionar [DTV], y pulse  $ENTFR$  $(O).$
- 3. Utilice  $\triangle/\blacktriangledown/\blacktriangle/\blacktriangleright$  para seleccionar [Antena 5V] y pulse ENTER  $(③)$ .
- 4. Utilice  $\triangle/\blacktriangledown$  para seleccionar [Conex], y pulse  $ENTER$  ( $\odot$ ) para la alimentación de la antena.

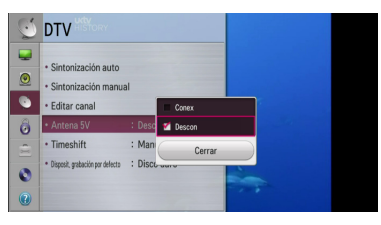

### Nota -

La opción [Antena 5V] debe estar en [Descon] cuando la alimentación de la antena interior se hace a través de la red eléctrica. Si selecciona la opción [Antena 5V] en [Conex] para la antena interior que se alimenta desde la red, podría dañar la unidad.

### **Ajuste de Timeshift**

Puede ajustar la función Time Shift automáticamente sin pulsar el botón TIME SHIFT. La función timeshift se activará cuando se haya iniciado el modo de TV digital.

- 1. Acceda al menú [Config.].
- 2. Utilice  $\triangle/\blacktriangledown$  para seleccionar [DTV], y pulse  $ENTER(\odot)$ .
- 3. Utilice  $\triangle/\blacktriangledown$  para seleccionar [Timeshift], y pulse  $FNTFR$  ( $\odot$ ).

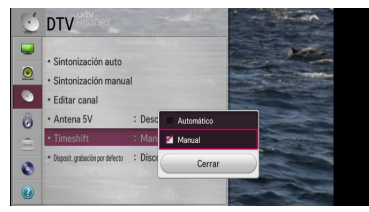

4. Utilice  $\triangle/\blacktriangledown$  para seleccionar [Automático] o [Manual] para la aplicación de la función timeshift.

### <span id="page-25-0"></span>**Menú [IMAGEN]**

#### **Formato**

Seleccione una relación de aspecto del televisor según el tipo de televisor.

#### **[Formato Carta 4:3]**

Se selecciona cuando está conectado un televisor 4:3. Visualiza imágenes teatrales con barras ocultadoras arriba y abajo de la imagen.

#### **[Form. panorám. 4:3]**

Se selecciona cuando está conectado un televisor 4:3. Visualiza imágenes recortadas para rellenar la pantalla de su televisor Ambos lados de la imagen están cortados.

#### **[Original]**

Se selecciona cuando está conectado un televisor 16:9 de ancho. La imagen 4:3 se muestra con una relación de aspecto original 4:3, con barras negras en los lados derecho e izquierdo.

#### **[16:9]**

Se selecciona cuando está conectado un televisor 16:9 de ancho. La imagen 4:3 se ajusta horizontalmente (en proporción lineal) para rellenar la pantalla completa.

#### , Nota

No se puede seleccionar [Formato Carta 4:3] y [Form. panorám. 4:3] si la resolución está ajustada en un valor superior a 720p.

#### **Resolución**

Configure la resolución de salida de la señal de video HDMI. Consulte la página 16 para ver detalles relacionados con el ajuste de la resolución.

#### **[Automático]**

Si el conector HDMI OUT está conectado a equipos de TV que proporcionan información en la pantalla (EDID), automáticamente se selecciona la resolución más adecuada para el televisor conectado.

#### **[1080p]**

Salida de 1080 líneas de vídeo progresivo.

#### **[1080i]**

Salida de 1080 líneas de vídeo entrelazado.

#### **[720p]**

Salida de 720 líneas de vídeo progresivo.

#### **[576p]**

Salida de 576 líneas de vídeo progresivo.

#### **[576i]**

Salida de 576 líneas de vídeo entrelazado.

#### , Nota

- Si selecciona una resolución manualmente y, a continuación, conecta la toma HDMI al televisor y su televisor no es compatible, se seleccionará la resolución [Automático].
- y Se desactiva en el menú de ajustes la resolución no compatible.

#### **Conf. color HDMI**

Seleccione el tipo de salida de la toma HDMI OUT. Para realizar este ajuste, consulte los manuales de su dispositivo de visualización.

#### **[YCbCr]**

Selecciónelo para la conexión a un dispositivo de visualización HDMI.

#### **[RGB]**

Selecciónelo para la conexión a un dispositivo de visualización DVI.

#### **Ajuste de tamaño de pantalla**

Esta función le permite ajustar el tamaño de pantalla. Seleccione tamaño de pantalla de [99% ~ 92%] o *Tamaño* original].

### <span id="page-26-0"></span>**Menú [SONIDO]**

Cada archivo dispone de una variedad de opciones de salida de audio. Configure las opciones de audio de la unidad conforme al tipo de sistema de audio que utilice.

### **Salida de audio digital**

Seleccione el formato del sonido de salida cuando se conecte un dispositivo equipado con toma HDMI o entrada de audio digital en la toma de HDMI OUT u OPTICAL (DIGITAL AUDIO OUT) de esta unidad.

#### **[PCM STEREO ]**

Seleccione esta opción si conecta la toma HDMI OUT o la toma OPTICAL (DIGITAL AUDIO OUT) a un dispositivo con un decodificador estéreo digital de dos canales.

#### **[Paso directo primario]**

Selecciónelo si usa la conexión OPTICAL (DIGITAL AUDIO OUT) y HDMI OUT de esta unidad con un dispositivo que incorpore descodificador LPCM, Dolby Digital, Dolby Digital Plus, Dolby True HD, DTS y DTS-HD.

### **Muestreo PCM (Salida de audio digital)**

#### **[192 kHz]**

Selecciónelo si su receptor A/V o amplificador tiene capacidad para señales de 192 kHz.

#### **[96 kHz]**

Selecciónelo si su receptor A/V o amplificador tiene capacidad para señales de 192 kHz. Cuando haya hecho su elección, esta unidad convertirá automáticamente las señales de 192 kHz a 96 kHz para que su sistema pueda descodificarlas.

#### **[48 kHz]**

Selecciónelo si su receptor A/V o amplificador tiene capacidad para señales de 192 kHz y 96 kHz. Cuando haya hecho su elección, esta unidad convertirá automáticamente las señales de 192 kHz y 96 kHz a 48 kHz para que su sistema pueda descodificarlas.

Compruebe la documentación de su receptor A/V o amplificador para verificar su capacidad.

### **DRC (Control de Rango Dinámico)**

Esta función le permite escuchar una película con un nivel más bajo sin pérdida de claridad del sonido.

#### **[Descon]**

Desactiva esta función.

#### **[Conex]**

Comprime el rango digital de la salida de audio Dolby Digital, Dolby Digital Plus o Dolby TrueHD.

#### **[Automático]**

El rango dinámico de la salida de audio Dolby TrueHD lo especifica el propio rango. Y el rango dinámico de Dolby Digital y Dolby Digital Plus funciona igual que en el modo [Conex].

### <span id="page-27-0"></span>**Menú [DTV]**

#### **Sintonización auto**

Esta opción explora un programa y ajusta los programas disponibles. Consulte más información en la página 23.

#### **Sintonización manual**

Explora los programas de televisión o radio digital y añade los programas seleccionados a la lista de programas. Consulte más información en la página  $23.$ 

#### **Editar canal**

Esta opción le permite editar programas televisión o radio. Consulte más información en la página 24.

### **Antena 5V**

Si utiliza una antena interior, utilice una con un amplificador de señal de 5 VCC, 100 mA y configure esta opción mediante [Conex]. Consulte más información en la página 25.

### **Timeshift**

Ponga esta opción en [Automático] para utilizar la función Time Shift automáticamente sin pulsar el botón TIME SHIFT. La función timeshift se activará cuando comience a ver la televisión. Consulte más información en la página 25.

### **Disposit. grabación por defecto**

Esta opción selecciona la ubicación en la que se guardarán sus grabaciones de televisión.

- 1. Acceda al menú [Config.].
- 2. Utilice  $\triangle/\blacktriangledown$  para seleccionar [DTV], y pulse  $ENTER(\odot)$ .
- 3. Utilice  $\triangle/\blacktriangledown$  para seleccionar [Disposit. grabación por defecto] y pulse ENTER  $(\odot)$ .
- 4. Seleccione una opción entre [HDD] y [USB].

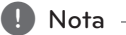

- y Incluso si se selecciona [USB], la grabación de televisión se guardará en el disco duro interno, si no se dispone de espacio externo adecuado.
- Además, esta opción de menú también aplica el almacenaje de listas de grabaciones predefinido.

### **Menú [CERRAR]**

Para acceder a los ajustes de [CERRAR] debe introducir la contraseña de 4 dígitos que usted ha creado.

Si no ha introducido una contraseña, se le pedirá que lo haga. Introduzca dos veces una contraseña de 4 dígitos y pulse ENTER  $(\odot)$  para crear una nueva contraseña.

#### **Fijar clave**

Puede crear o cambiar la contraseña.

#### **[Nueva]**

Introduzca dos veces una contraseña de 4 dígitos y pulse ENTER  $\textcircled{\textbf{a}}$  para crear una nueva contraseña.

#### **[Confirmar]**

Introduzca la contraseña ENTER (<sup>O</sup>). Introduzca dos veces una contraseña de 4 dígitos y pulse ENTER (<sup>o</sup>) para crear una nueva contraseña.

#### **Si olvida su contraseña**

Si ha olvidado la contraseña, puede borrarla utilizando estos pasos:

Utilice  $\triangle/\blacktriangledown$  para seleccionar [CERRAR], y pulse  $ENTER$  ( $\odot$ ).

Si ha olvidado la contraseña, pulse "0325" en los botones numéricos del mando a distancia. Se mostrará el menú de introducción de nueva contraseña.

#### **Bloqueo de sistema**

Le permite configurar programas específicos y calificaciones a través de programas de bloqueo. También le permite activar o desactivar todas las configuraciones anteriores. Se necesita una contraseña para bloquear todas las opciones del menú. (Consulte "Bloqueo del sistema" en la página 24.)

#### **Bloqueo de programa**

Tras seleccionar los canales, ejecute las funciones de edición.

Si el programa está asignado como bloqueado y [CERRAR] en el menú [Config.] se ha puesto en [Bloqueo de sistema], deberá introducir la contraseña para ver el programa. (Consulte "Ajuste de Bloqueo del sistema" en la página 24.)

### <span id="page-28-0"></span>**Guía de padres**

Se puede limitar la visión de algunos programas de televisión digital según la edad introducida. (Consulte "Ajuste del Control paterno" en la página 25.)

### **Índice DVD**

Bloquea la reproducción de un DVD clasificado según su contenido. (No todos los discos están clasificados).

#### **[1(Niños) - 8(Adultos)]**

La clasificación uno [1(Niños)] es la más restrictiva y la ocho [8(Adultos)] es la menos restrictiva.

#### **[Bloqueo desactivado]**

Si se selecciona esta opción, el control paterno no está activo y el disco se reproduce en su totalidad.

### **Código de región**

Introduzca el código del área cuyos estándares se utilizaron para clasificar el disco del vídeo DVD, según la lista en la página 56.

# **Menú [OPCIÓN]**

### **Idioma**

Seleccione un idioma para el menú de [Config.] y para la pantalla OSD.

Use  $\triangle/\blacktriangledown/\blacktriangle/\blacktriangleright$  para seleccionar el idioma de los menús, idioma de audio, idioma de subtítulos, idioma de texto para el OSD, y pulse ENTER  $(\odot)$ .

### **Menú del disco/Audio del disco/ Subtítulo del disco**

Seleccione el idioma que prefiere para la pista de audio (audio del disco), subtítulos y menú del disco.

#### **[Original]**

Hace referencia al idioma original en el que se grabó el disco.

#### **[Otra]**

Pulse ENTER  $(\odot)$  para seleccionar otro idioma. Utilice los botones numéricos y pulse ENTER (<sup>o</sup>) para introducir el número correspondiente de 4 dígitos según la lista de códigos de idiomas de la página 57.

#### **[Descon] (Sólo subtítulos de disco)**

Desactiva los subtítulos.

#### , Nota

El ajuste del idioma podría no funcionar, dependiendo del disco.

### **Ajuste de hora**

Cuando ha finalizado la búsqueda automática de canales, se ajustan automáticamente la hora y la fecha. Si la hora de la pantalla del grabado no es correcta, deberá poner en hora el reloj manualmente.

#### **Ajuste automático de la hora**

- 1. Seleccione la opción [Ajuste de hora] y pulse  $\blacktriangleright$ .
- 2. Use  $\blacktriangleleft$ / $\blacktriangleright$  para seleccionar la opción  $[Automático]$  y pulse ENTER  $(⑤)$ .
- 3. Si la hora no corresponde con su hora local, puede añadir la hora correcta con la opción [Zona hora]. (Por ejemplo, cuando ha comenzado el horario de verano en su área local.) Pulse  $\triangle/\blacktriangledown/\blacktriangle/\blacktriangleright$  para seleccionar la opción [Zona hora].
- 4. Use ▲/▼ para seleccionar la opción [Desfase] y pulse ENTER  $(③)$ .
- 5. Pulse  $\blacktriangleleft$  /  $\blacktriangleright$  para seleccionar un valor y pulse ENTER  $(\odot)$  (GMT-1 ~ GMT-11, GMT ~ GMT+12).

Nota -

- y En ocasiones, el canal de televisión no envía información de la fecha y/o la hora o envía información incorrecta, y el grabador configura la fecha y hora incorrectas.
- Si esto ocurre, recomendamos que introduzca la fecha y la hora manualmente.

#### **Ajuste manual de la hora**

- 1. Seleccione la opción [Ajuste de hora] ypulse  $ENTFR(\odot)$ .
- 2. Use  $\blacktriangleleft$ / $\blacktriangleright$  para seleccionar la opción [Manual] y pulse  $ENTER(\odot)$ .
- 3. Introduzca la información necesaria para la fecha y la hora.

a/d (izquierda/derecha): Mueve el cursor a la columna anterior o siguiente.

▲ / ▼ (arriba/abajo): Cambia el ajuste en la posición actual del cursor.

4. Pulse ENTER  $(\odot)$  para confirmar su configuración.

### **DivX® VOD**

ACERCA DE DIVX VIDEO: DivX® es un formato de video digital creado por DivX, LLC, una filial de Rovi Corporation. Este es un dispositivo oficial DivX Certified® que ha pasado pruebas rigurosas para verificar que reproduce vídeos DivX. Visite divx.com para más información y herramientas de software a fin de convertir sus archivos en vídeos DivX.

ACERCA DE VÍDEO A LA CARTA DIVX: Este dispositivo DivX Certified ® debe registrarse para la reproducción de contenidos de vídeo a la carta (VOD) DivX. Para obtener el código de registro, localice la sección DivX VOD en el menú de configuración de su dispositivo. Entre en vod.divx. com para más información acerca de la manera de finalizar su registro.

#### **[Codigó región DivX]**

Muestra el código de registro de su reproductor.

#### **[Desactivación de DivX]**

Desactiva su reproductor y muestra el código de desactivación.

#### $\blacksquare$  Nota  $\blacksquare$

Los vídeos que se descargue de DivX VOD con este código de registro sólo podrán reproducirse en esta unidad.

#### **Apagado auto.**

El protector de pantalla aparece cuando el reproductor se deja en modo de parada durante aproximadamente cinco minutos. Si configura esta opción en [Conex], la unidad se apaga automáticamente después que el Protector de Pantalla se haya visualizado durante 20 minutos. Configure esta opción en [Descon] para dejar el protector de pantalla hasta que el usuario haga funcionar la unidad.

#### **Ayuda deshabilitada**

#### **Codificado para sordos**

Para usuarios con problemas de audición, si se selecciona [Conex] se pueden ver los subtítulos en la pantalla.

#### **Descripción audio**

Descripción de audio para usuarios con problemas de visión. Si se selecciona [Conex], puede oír la explicación de las imágenes a través de una descripción de audio principal.

#### **Formato del HDD interno**

Se borrarán todos los contenidos del disco duro.

- 1. Pulse HOME  $(n)$ .
- 2. Utilice  $\triangle/\blacktriangledown/\blacktriangle/\blacktriangleright$  para seleccionar [Config.] en el menú [Inicio], y pulse ENTER  $(③)$ .
- 3. Utilice  $\triangle/\blacktriangledown$  para seleccionar [OPCIÓN], y pulse  $ENTFR(\odot)$ .
- 4. Utilice  $\triangle/\blacktriangledown/\blacktriangle/\blacktriangleright$  seleccionar [Formato del HDD interno], y pulse ENTER  $(③)$ . Seleccione [No] y pulse ENTER para cancelar.
- 5. Utilice  $\blacktriangleleft$  /  $\blacktriangleright$  para seleccionar [Sí], y pulse  $ENTER$  ( $\odot$ ) para iniciar el formateo del disco duro. Seleccione [OK] y pulse ENTER (<sup>O</sup>) para volver al paso anterior.

#### **Reajuste fabrica**

Se pueden restablecer la configuración del grabador a los ajustes predeterminados de fábrica.

[Reajuste fabrica] Si lo necesita, se pueden restablecer la configuración del reproductor a los ajustes predeterminados de fábrica. Seleccione el icono [Reajuste fabrica] y pulse ENTER  $(\odot)$  para que se muestre el menú de configuración automática, consulte la página 21.

- 1. Seleccione la opción [Reajuste fabrica] y pulse  $\blacktriangleright$ .
- 2. Pulse ENTER  $(\odot)$  y aparecerá el mensaje de confirmación.
- 3. Use  $\blacktriangleleft$  / $\blacktriangleright$  para seleccionar [Sí] y pulse ENTER  $(\mathbf{\Theta})$  para reiniciar el grabador.

# <span id="page-30-0"></span>**Menú [DISCO]**

### **Formato**

Si desea copiar un disco, utilice sólo aquellos formateados en esta unidad.

Si carga un disco sin formatear, el grabado lo inicializará.

También puede reformatear discos DVD-RW/ DVD+RW con el menú Ajustes, como se muestra a continuación.

- 1. Acceda al menú [Config.].
- 2. Seleccione la opción [DISCO] y pulse ENTER  $\mathcal{O}(n)$ .

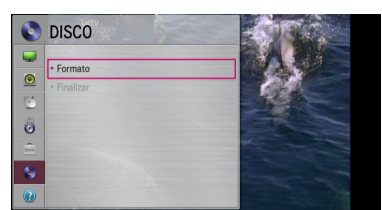

- 3. Seleccione la opción [Formato] y pulse ENTER  $\mathcal{O}(n)$ .
- 4. Pulse ENTER  $(①)$  con [Sí] seleccionado. Aparece el menú de formato de disco. Aparecerá el mensaje de inicialización de disco completada.

#### Precaución

- Si desea formatear un disco, se borrarán todos sus contenidos.
- y Si se desconecta la alimentación eléctrica CA accidentalmente, por un fallo en el suministro, etc., el disco podría dañarse.
- Los discos formateados en modo vista live no son compatibles.

### **Finalizar (sólo DVD+R/DVD+R DL/DVD-R)**

Finalice las grabaciones de modo que el disco se pueda reproducir en una unidad regular o un ordenador con una unidad DVD-ROM adecuada.

### >Precaución

Cuando haya finalizado un disco DVD-R y DVD+R, no podrá editar o grabar nada más en ese disco.

- 1. Seleccione la opción [Finalizar] y pulse ENTER  $\mathcal{O}(n)$ .
- 2. Pulse  $ENTER(\bigcirc)$  con [Finalizar] seleccionado. Aparece el menú de finalización.
- 3. Seleccione [OK] y pulse ENTER  $(②)$ . El grabador comienza la finalización del disco.

, Nota

- · El tiempo necesario para la finalización depende del tipo de disco, la cantidad de información grabada en el disco y el número de títulos del disco.
- y Los discos DVD-R, DVD+R sólo se pueden finalizar una vez.
- y Dependiendo del disco y el modo de finalización del formateo, podría necesitarse más tiempo.

# **Menú [SOPORTE]**

### **Información de software**

Muestra la versión actual del software.

# <span id="page-31-0"></span>**Uso de las funciones de TV digital**

Con esta unidad puede ver y grabar programas de TV digital o reproducir programas de TV grabados.

### **Ver TV digital**

Ver emisiones de TV digital en la pantalla del televisor.

- $\blacksquare$  Nota  $\lightharpoonup$
- Se necesita conexión a antena de DTV (página 14)
- Pueden necesitarse ajustes de DTV como [Sintonización auto] en el menú [Config.]. (página 23)
- 1. Pulse  $(1)/I$  (POWER) para encender la unidad.
- 2. Utilice  $\blacktriangleleft$  /  $\blacktriangleright$  para seleccionar [DTV] en el menú HOME y pulse ENTER  $(③)$ .
- 3. Utilice  $\blacktriangleleft$  /  $\blacktriangleright$  para seleccionar la opción [TV en vivo], y pulse  $ENTER(\bigcircled{0})$ .

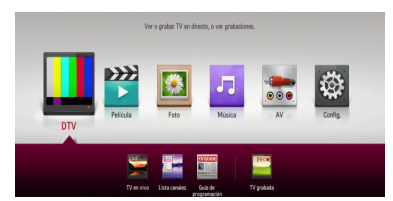

### **Cambio de los programas de TV digital**

Puede pulsar CH  $(\Lambda / V)$  para seleccionar la posición del programa o introducir un número de programa con los botones numéricos. Si desea cambiar el programa de la lista de canales, siga estas instrucciones.

1. Mientras ve la DTV, pulse CH LIST.

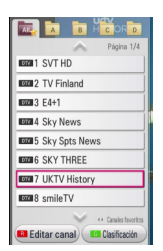

- 2. Utilice  $\triangle/\blacktriangledown$  para seleccionar un programa deseado, y pulse ENTER  $(③)$ . Si pulsa el botón verde (**G**) repetidamente, la unidad ordena los programas por número de canal, ABC, FTA~CAS o CAS~FTA.
- 3. Pulse BACK  $(1)$  para salir de la lista de canales.

### **Ajustes de los programas favoritos**

Esta opción le permite configurar el canal favorito.

- 1. Mientras ve la DTV, pulse CH LIST.
- 2. Pulse el botón rojo (**R**) para mostrar el menú [Editar canal].
- 3. Use  $\triangle$ / $\nabla$ / $\triangleleft$ / $\triangleright$  para seleccionar un canal y pulse ENTER  $(\odot)$  (el canal muestra el icono  $\blacktriangledown$ ).

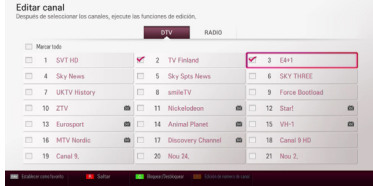

4. Pulse el botón FAV para acceder al menú [Establecer como favorito].

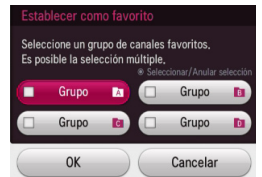

- 5. Utilice  $\triangle/\blacktriangledown/\blacktriangle/\blacktriangleright$  para seleccionar un grupo y pulse ENTER  $(\odot)$  (el canal muestra el icono  $\bigcirc$ ).
- 6. Seleccione [OK] y pulse ENTER  $(③)$ .
- 7. Pulse BACK  $(2)$  para salir de la lista de canales.
- 8. En el menú de lista de canales, utilice  $\blacktriangleleft/\blacktriangleright$ para cambiar al menú de grupo de canales favoritos.

Si pulsa el botón amarillo (**Y**) en el estado Favorito, se canal actual se registrará como Favorito.

Para cancelar los programas favoritos de la lista Favoritos, seleccione un programa y pulse el botón amarillo (**Y**).

### <span id="page-32-0"></span>**Ver información de los programas**

Puede ver una descripción del programa que se está emitiendo

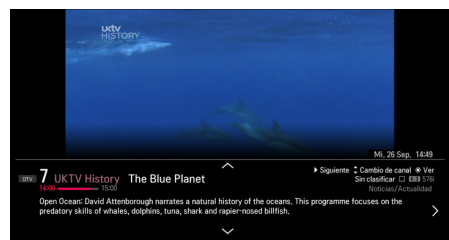

- 1. Mientras ve la televisión digital, pulse INFO/ MENU **(**m**)** para visualizar la información del programa.
- 2. Pulse INFO/MENU **(**m**)** de nuevo para cerrar la información del programa.

### Nota -

- y Esta función le comunica la información de difusión asociada en el canal actual.
- $\cdot$  Utilice  $\triangle/\blacktriangledown/\blacktriangleleft/\blacktriangleright$  para mostrar el siguiente programa, el programa anterior, el siguiente canal, el canal anterior, etc para la información de programas.

### **Selección del idioma de audio de la DTV**

Algunos programas digitales pueden emitir varios idiomas de audio o métodos de codificación. Puede seleccionar un idioma de audio o métodos de codificación cuando estén disponibles.

- 1. Mientras ve la DTV, pulse Q.MENU.
- 2. Utilice  $\blacktriangleleft$  /  $\blacktriangleright$  para seleccionar la opción [Idioma audio].

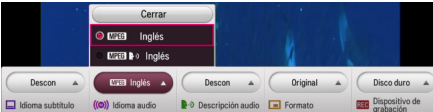

3. Utilice  $\triangle / \triangledown$  para seleccionar el idioma de audio o método de codificación, y pulse ENTER  $(\odot)$ .

### , Nota

- y Esta opción no está disponible durante la grabación.
- y Durante la reproducción del título grabado, puede seleccionar el idioma de audio pulsando el botón Q.MENU.

### **Selección de la descripción de audio**

Descripción de audio para usuarios con problemas de visión.

- 1. Mientras ve la DTV, pulse Q.MENU.
- 2. Utilice  $\blacktriangleleft$  /  $\blacktriangleright$  para seleccionar la opción [Descripción audio].

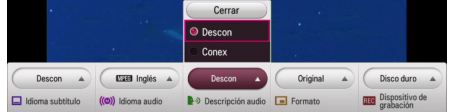

Si se selecciona [Conex], puede oír la explicación de las imágenes a través de una descripción de audio principal.

### **Selección del idioma de subtítulos de DTV**

Algunos programas digitales pueden emitir varios idiomas de subtítulos. Puede seleccionar un idioma de subtítulos, cuando esté disponible.

- 1. Mientras ve la televisión digital, pulse Q.MENU o SURTITLE.
- 2. Use </a> </a> para seleccionar la opción [ldioma subtítulo].

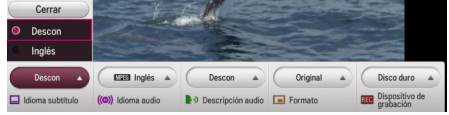

3. Utilice  $\triangle / \triangledown$  para seleccionar el idioma de los subtítulos y pulse ENTER  $(\odot)$ .

, Nota

• Puede encontrar un programa compatible con el idioma de los subtítulos en la información de programas.

Para los programas con subtítulos, aparece el icono SUB en la información del programa.

y Durante la reproducción del título grabado, puede seleccionar el idioma de subtítulos pulsando el botón Q.MENU.

**4**

### <span id="page-33-0"></span>**Cambio de la relación de aspecto**

Es posible cambiar el ajuste de la relación de aspecto del televisor durante la reproducción.

- 1. Mientras ve la DTV, pulse Q.MENU.
- 2. Utilice  $\blacktriangleleft$  /  $\blacktriangleright$  para seleccionar la opción [Formato].

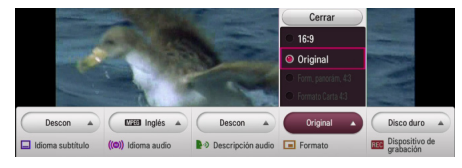

3. Utilice  $\triangle/\blacktriangledown$  para seleccionar la relación de aspecto y pulse  $FNTFR$  ( $\odot$ ).

, Nota

Durante la reproducción del título grabado, puede seleccionar la relación de aspecto pulsando el botón Q.MENU.

### **Cambio del dispositivo de grabación**

Puede configurar la ubicación de almacenamiento donde desee almacenar las grabaciones DTV.

- 1. Mientras ve la DTV, pulse Q.MENU.
- 2. Utilice  $\blacktriangleleft$  /  $\blacktriangleright$  para seleccionar la opción [Dispositivo de grabación].

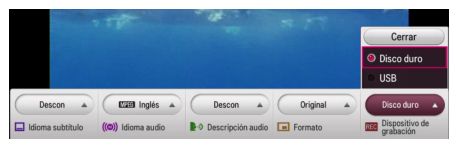

3. Utilice  $\triangle / \triangledown$  para seleccionar el almacenaje, y pulse  $FNTFR$  ( $\odot$ ).

### , Nota

Esta opción no está disponible durante la grabación.

### **Guía de programas (sólo programas digitales)**

La guía de programas contiene la programación e información de programas para los programas digitales. También proporciona información de programas OTA (over the air), incluidos programas digitales convencionales. Utilice la guía de programas para encontrar programas de forma fácil y cómoda y ver la programación e información descriptiva de los programas.

### **Para mostrar la guía de programas.**

Pulse el botón GUIDE en el mando a distancia.

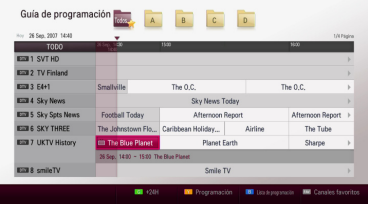

### **Para salir de la guía de programas.**

Pulse el botón BACK ( $\bigcirc$ ) para volver al último programa sintonizado.

### **Para navegar a través de los programas de la guías**

Utilice  $\triangle/\blacktriangledown/\blacktriangle/\blacktriangleright$  en su mando a distancia para navegar por la pantalla de la guía.

Puede desplazarse más rápidamente por los programas página a página con los botones CH (W/S) del mando a distancia. Cada pulsación de un botón avanza o retrocede una página.

### **Para cambiar a otro canal actual**

Utilice  $\triangle/\blacktriangledown/\blacktriangle/\blacktriangleright$  para seleccionar un canal actual y pulse  $ENTER$  ( $\odot$ ). Ahora puede ver ese canal.

### **Para ver la ventana de información completa**

Puede ver información detallada para el programa seleccionado. Pulse INFO/MENU **(**m**)** o ENTER (b) para acceder a la ventana de información detallada. Para salir de la ventana de información detallada, pulse INFO/MENU **(**m**)** o seleccione [Cerrar] y pulse  $ENTER$  ( $\odot$ ).

### <span id="page-34-0"></span>**Para cambiar la fecha**

Cuando se muestre la guía de programas con 8 días, también puede cambiar la fecha de la guía de programas pulsando el botón verde (**G**) y seleccionar la hora +24H. Por el contrario, si pulse el botón rojo (**R**), puede seleccionar la hora -24H.

Tras seleccionar los canales favoritos de la lista, puede usar el botón FAV para cambiar entre [Todos] y la lista de canales [A~D].

### **Utilización manual de la función timeshift**

Puede hacer una pausa en una emisión de televisión en vivo y continuar viendo el programa más adelante. Esta función es de utilidad si recibe una llamada o una visita imprevista mientras está viendo la televisión.

Estos son los pasos a seguir cuando la opción [Timeshift] está configurada en [Manual].

- 1. Pulse TIME SHIFT mientras ve la televisión. El grabador comienza la grabación del programa de televisión al disco duro.
- 2. Pulse II para hacer una pausa en el programa que está viendo.
- $3.$  Pulse  $\rightharpoonup$  para seguir viendo el programa.

Pulse ENTER ( $\odot$ ) o  $\blacktriangleleft$  / $\blacktriangleright$  para mostrar el progreso de timeshift.

Pulse </a> **Pulse c/v para el avance rápido o** retroceso de la reproducción de timeshift.

4. Pulse , no se desactiva el timeshift, sino que vuelve a la DTV en tiempo real.

El timeshift no se puede guardar como título grabado.

### $\blacksquare$  Nota  $\blacksquare$

La función timeshift se parará durante la grabación y copia o borrado de la grabación.

### **Utilización automática de la función timeshift**

Si selecciona la opción [Automático], la emisión de TV en vivo se grabará automáticamente al disco duro sin pulsar el botón TIME SHIFT. El timeshift comenzará automáticamente cuando se inicie el modo de sintonizador de TV digital.

Consulte "Ajuste de Timeshift" en la página 25 para configurar la opción [Timeshift].

1. Pulse  $\binom{1}{2}$  (POWER) para encender la unidad. La función timeshift se iniciará

automáticamente.

Pulse <//>
<//>
Pulse c/v para el avance rápido o retroceso de la reproducción de timeshift.

- 2. Pulse HOME ( $\triangle$ ) para salir de la visión de DTV.
- 3. Pulse ■, no se desactiva el timeshift, sino que vuelve a la DTV en tiempo real.

#### , Nota

- Sin cambiar un canal, continuará la función timeshift.
- Si sale del modo DTV, la función Timeshift se parará automáticamente. Ej.) Apagado, grabación etc.
- Si cambia el canal durante la función Timeshift, la unidad cambiará a la televisión en vivo automáticamente.
- Si los datos de timeshift superan la capacidad, se borrarán automáticamente los datos más antiguos.
- y El modo de grabación Timeshift no es compatible con un canal sólo de audio.
- No se puede iniciar la grabación Timeshift si el reloj no se ha ajustado correctamente.

### <span id="page-35-0"></span>**Utilización del teletexto (Ver teletexto)**

Muchos programas de televisión digital emiten información a través de su servicio de texto, y este grabador tiene acceso a programas de texto dedicados transmitidos por las cadenas.

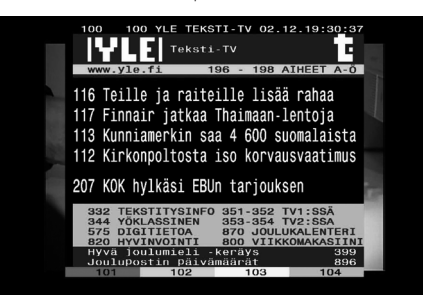

- 1. Pulse TEXT cuando mire la televisión en directo.
- 2. Utilice un botón de color (**R/G/Y**/**B**) para seleccionar una página.

También puede seleccionar una página introduciendo un número de tres dígitos con los botones numéricos.

3. Pulse TEXT o EXIT para salir de la pantalla de teletexto.

#### **D** Nota

Además, ahora dispone de los cuatro botones de colores para navegar por los contenidos de la página. El uso de estos botones de colores se mostrará en la pantalla.

# **Grabación de programas de televisión.**

Puede ver otro programa mientras graba un canal o grabar hasta dos programas diferentes al mismo tiempo en el disco duro integrado y reproducir los programas grabados.

### **Grabación doble de programas**

Se pueden grabar dos programas de televisión digital al mismo tiempo.

- 1. Utilice CH  $(\Lambda / V)$  para seleccionar un programa que desea grabar.
- 2. Pulse REC. (<sup>2</sup>) para iniciar la grabación.
- 3. Utilice CH  $(\Lambda / V)$  para seleccionar otro programa que desee grabar.
- 4. Pulse REC. (·) para iniciar la grabación.

Durante la grabación simultánea de dos programas, sólo se pueden ver los programas que se están grabando.

### **Grabación normal**

- 1. Utilice CH  $(\Lambda / V)$  para seleccionar un programa que desea grabar.
- 2. Pulse REC. (·) para iniciar la grabación.
	- Nota -
	- y Si la pantalla del televisor queda en negro con una marca de parada causada por la ausencia de sella, scramble o cualquier otra razón, la grabación no está disponible.
	- · Puede grabar un máximo de 300 títulos.

### <span id="page-36-0"></span>**Parar grabación**

Puede detener la grabación al instante en Live TV.

- 1. Pulse (PARADA) y se mostrará el diálogo de parada.
- 2. Utilice  $\blacktriangleleft$  /  $\blacktriangleright$  para seleccionar [Sí], y pulse  $ENTER$  ( $\odot$ ) para detener la grabación.

#### , Nota

Para detener la grabación, debe cambia la programa que se está grabando antes de pulsar (PARADA).

### **Grabación programada (Manual)**

Puede programar un total de 30 programas, con una antelación de hasta 22-28 días.

1. Mientras ve la TV, pulse TIMER REC..

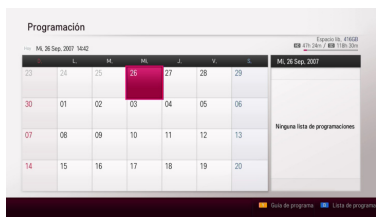

2. Utilice  $\triangle/\blacktriangledown/\blacktriangle/\blacktriangleright$  para seleccionar la fecha de grabación, y pulse ENTER (<sup>o</sup>).

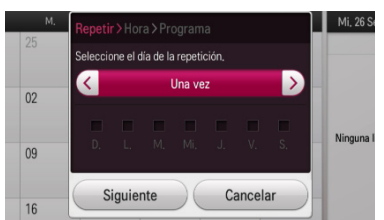

3. Utilice  $\blacktriangleleft$  /  $\blacktriangleright$  repetidamente para seleccionar [Una vez, Diario, L.~V., S.~D. o Manual], y pulse  $\blacktriangledown$ 

Si desea seleccionar el día manualmente, seleccione [Manual], pulse  $\nabla$ , y pulse ENTER  $(\odot)$ . Seleccione el día deseado con  $\triangle/\blacktriangledown/\blacktriangleleft/$  $\blacktriangleright$  y pulse ENTER ( $\odot$ ).

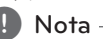

La grabación programada se puede definir 2 minutos después de la hora actual.

4. Introduzca la información necesaria para la grabación o grabaciones programadas.

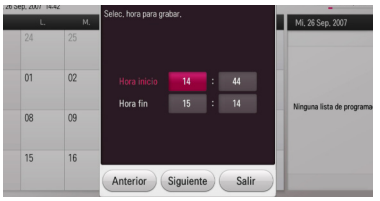

a/d (izquierda/derecha) – Mueve el cursor a izquierda/derecha

▲ / ▼ (arriba/abajo): Cambia el ajuste en la posición actual del cursor.

Puede usar los botones numerados para cambiar el ajuste.

- 5. Seleccione [Siguiente] y pulse ENTER  $(③)$ .
- 6. Utilice  $\triangle/\blacktriangledown/\blacktriangle/\blacktriangleright$  para seleccionar un programa que desee grabar, y pulse ENTER  $(\odot)$ . (el programa muestra el icono $\blacktriangledown$ )

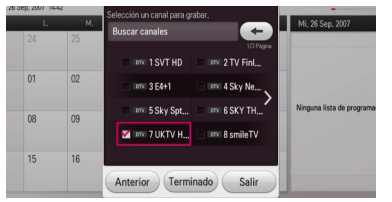

7. Seleccione [Terminado], y pulse ENTER  $(①)$  para guardar el programa.

**4**

### <span id="page-37-0"></span>**Grabación programada (guía de programas)**

También puede programar la grabación basándose en la información de la guía de programas.

1. Mientras ve la TV, pulse GUIDE.

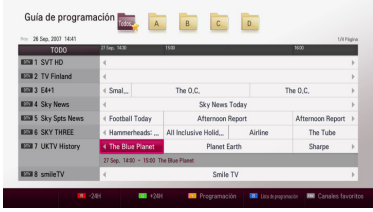

- 2. Pulse el botón rojo (**R**) o verde (**G**) para seleccionar el campo de la fecha.
- 3. Utilice  $\blacktriangleleft$  /  $\blacktriangleright$  para seleccionar la lista de programas, y seleccione un programa que desee grabar usando  $\triangle/\blacktriangledown$ .
- 4 Pulse el botón amarillo (**Y**).

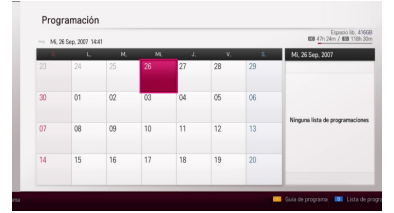

5. Utilice  $\triangle$ / $\nabla$ / $\triangleleft$ / $\triangleright$  para seleccionar la fecha de grabación, y pulse ENTER  $(③)$ .

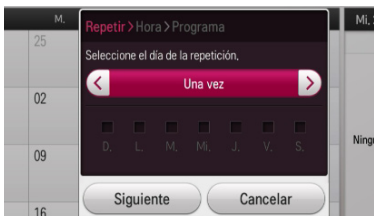

6. Utilice  $\blacktriangleleft$  / $\blacktriangleright$  repetidamente para seleccionar [Una vez, Diario, L.~V., S.~D. o Manual], y pulse s.

Si desea seleccionar el día manualmente, seleccione [Manual], pulse  $\nabla$ , y pulse ENTER  $\circledcirc$ ). Seleccione el día deseado con  $\triangle/\blacktriangledown/\blacktriangleleft/$  $\blacktriangleright$  v pulse ENTER ( $\odot$ ).

7. Seleccione [Siguiente] y pulse ENTER  $(③)$ .

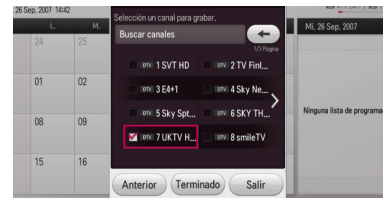

- 8. Utilice  $\triangle/\blacktriangledown/\blacktriangle/\blacktriangleright$  para seleccionar un programa que desee grabar, y pulse ENTER  $(\odot)$ . (el programa muestra el icono $\blacktriangledown$ )
- 9. Seleccione [Terminado], y pulse  $ENTER$  ( $\odot$ ) para guardar el programa.
- 10. Pulse BACK ( $\bigtriangleup$ ) para volver a ver la televisión.
- 11. Pulse TIMER REC., y pulse el botón azul (**B**).

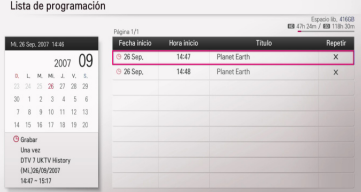

Compruebe si la programación se ha registrado correctamente.

### **Grabación programada instantánea con guía de programación**

Puede seleccionar el tiempo de grabación instantáneamente para detener la grabación automáticamente.

1. Mientras ve la TV, pulse GUIDE.

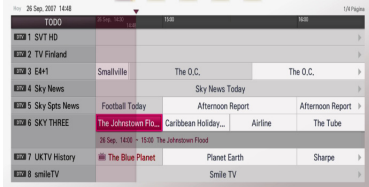

- 2. Utilice  $\blacktriangleleft$  /  $\blacktriangleright$  para seleccionar la lista de programas, y seleccione un programa que desee grabar usando  $\triangle/\blacktriangledown$ .
- 3. Pulse ENTER  $(\odot)$  para acceder al menú de grabación instantánea.

<span id="page-38-0"></span>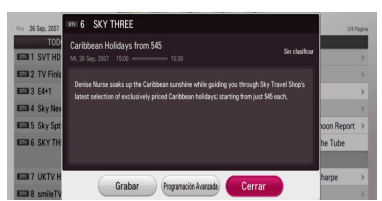

4. Utilice  $\blacktriangleleft$  /  $\blacktriangleright$  para seleccionar [Grabar] y pulse  $ENTFR$  $(O).$ 

Si selecciona [Programación Avanzada] y pulsa ENTER (@) para seguir los pasos 3-5 de "Grabación programada (Manual)" de la página 37 para completar la edición.

- 5. Seleccione [Sí] y pulse ENTER  $(\odot)$ .
- 6. Utilice  $\blacktriangleleft$  /  $\blacktriangleright$  para seleccionar [Sí], y pulse  $ENTER$  ( $\odot$ ) para iniciar la grabación.

### **Eliminación de una grabación programada**

Puede borrar una grabación programada antes de que se realice.

- 1. Mientras ve la TV, pulse TIMER REC..
- 2. Pulse el botón azul (**B)**.
- 3. Utilice  $\triangle/\blacktriangledown$  para seleccionar la programación que desea borrar, y pulse ENTER  $(③)$ .
- 4. Utilice  $\triangle/\blacktriangledown$  para seleccionar [Eliminar], y pulse  $ENTFR$  $(O).$

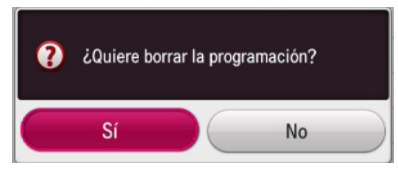

5. Seleccione [Sí] y pulse ENTER  $(\odot)$  para borrar las programaciones seleccionadas (grabación seleccionada).

Seleccione [No] y pulse ENTER (@) para cancelar.

### **Modificación de una grabación programada**

Puede modificar una grabación programada antes de que se realice.

- 1. Mientras ve la TV, pulse TIMER REC..
- 2. Pulse el botón azul (**B**).
- 3. Utilice ▲/▼ para seleccionar el campo de programa y pulse ENTER  $(③)$ .
- 4. Utilice  $\triangle/\blacktriangledown$  para seleccionar [Modificar], y pulse ENTER  $(③)$ .
- 5. Utilice  $\triangle/\blacktriangledown/\blacktriangleleft/\blacktriangleright$  para seleccionar la categoría que desea cambiar, y pulse ENTER  $\mathcal{O}(n)$ .

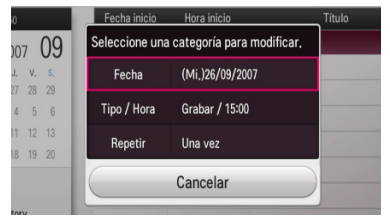

Se muestran a continuación los elementos ajustables.

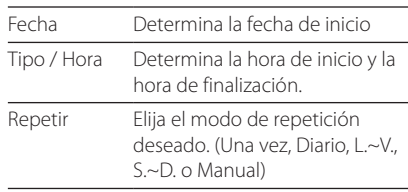

6. Seleccione [Cancelar] y pulse ENTER  $(\odot)$  para cancelar.

**4**

### <span id="page-39-0"></span>**Grabación programada instantánea**

Puede seleccionar el tiempo de grabación instantáneamente para detener la grabación automáticamente.

- 1. Utilice CH  $(\Lambda / V)$  para seleccionar un programa que desea grabar.
- 2. Pulse REC. (·) para iniciar la grabación. Pulse ENTER (<sup>o</sup>) para mostrar el progreso de la grabación.

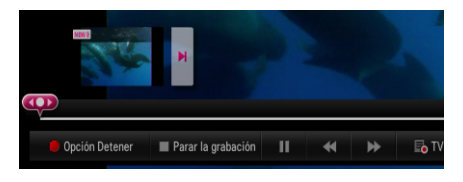

Si desea cambiar el tiempo de grabación durante la grabación, pulse REC. (●) y cámbielo en el menú de la opción de grabación.

- 3. Pulse para detener la grabación.
	- , Nota
	- Las funciones de grabación de disco duro externo sólo son compatibles con la primera partición y debe formatearse con NTFS en bloques de 4KB.
	- Si la unidad no recibe la señal, se hará una pausa en la grabación y el tiempo real de grabación puede ser inferior al tiempo definido en el temporizador.
	- y La calidad de la grabación puede ser diferente según el estado de la señal de emisión.
	- y Durante la grabación, el apagado puede causar problemas gravas en la unidad de disco duro.
	- Se puede reiniciar la grabación después de cambiar el estado de los contenidos y dividirá el título de la grabación en dos títulos individuales.

### **Grabación de entrada de vídeo/audio**

Puede grabar desde un componente externo, como una videocámara, conectad a la cualquiera de las entradas externas de la unidad.

- 1. Asegúrese de que el componente desde el que desea grabar esté correctamente conectado a la unidad. Véase página 19.
- 2. Selección la localización de la grabación con la opción [Disposit. grabación por defecto] en el menú de ajustes. (página 28)
- 3. Mientras ve la TV, pulse INPUT o seleccione la opción [AV] en el menú HOME para seleccionar la entrada externa. La grabación una entrada externa no está disponible si está grabando una emisión de televisión.
- 4. Pulse REC.  $\odot$  una vez para empezar a grabar.
- 5. Pulse (PARAR) para detener la grabación.
	- , Nota
	- Las funciones de grabación de disco duro externo sólo son compatibles con la primera partición y debe formatearse con NTFS en bloques de 4KB.
	- Si su fuente está tiene protección anticopia CopyGuard, no podrá hacer la grabación usando este grabador. Para más información, consulte Copyright en la página 5.
	- Si la señal entrante es NTSC, no funcionarán la grabación y la reproducción. (sólo se puede grabar la señal PAL.)
	- y No se puede usar el menú Inicio o acceder al modo de televisión mientras está en curso el proceso de grabación con una fuente externa.

# <span id="page-40-0"></span>**Reproducción general**

### **Reproducción de un disco**

#### **DVD AVCHD ACD**

- 1. Pulse  $\triangle$  (OPEN/CLOSE) y coloque un disco en la bandeja de discos.
- 2. Pulse  $\triangle$  (OPEN/CLOSE) para cerrar la bandeja de discos.

Para la mayor parte de discos de Audio CD, DVD, AVCHD y DVD-ROM, la reproducción comienza automáticamente.

- $3.$  Pulse HOME  $(1)$ .
- 4. Seleccione [Película], [Foto] o [Música] usando  $\blacktriangleleft$  / $\blacktriangleright$  y pulse ENTER ( $\odot$ ).

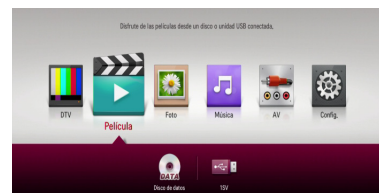

5. Seleccione el icono del disco con  $\blacktriangleleft$  / $\blacktriangleright$ , y pulse  $ENTFR$  $(O).$ 

 $\blacksquare$  Nota  $\blacksquare$ 

Las funciones de reproducción descritas en este manual no siempre están disponibles en todos los archivos y dispositivos. Algunas funciones pueden estar restringidas por muchos factores.

### **Para detener la reproducción**

Pulse **II** (PARAR) durante la reproducción.

#### **Para hacer una pausa**

Pulse II (PAUSA) durante la reproducción. Pulse  $\blacktriangleright$  (REPRODUCIR) para reanudar la reproducción.

### **Para buscar hacia delante o hacia atrás**

Pulse < o > para el avance o retroceso rápido durante la reproducción.

Puede cambiar las diferentes velocidades de  $q$ rabación pulsando  $\blacktriangleleft q$  o  $\blacktriangleright$  repetidamente.

### **Para reducir la velocidad de reproducción**

Con la reproducción en pausa, pulse >> para reproducir a velocidad lenta.

### **Para saltar al capítulo/pista/archivo siguiente/anterior**

Durante la reproducción, pulse  $\blacktriangleleft$  o  $\blacktriangleright$  para pasar al/a la siguiente capítulo/pista/archivo o para volver al principio del/de la capítulo/pista/archivo actual.

Pulse  $\blacktriangleleft$  dos veces brevemente para volver al capítulo/ la pista/el archivo anterior.

Para los archivos de películas, pulse  $\blacktriangleleft$  una vez. Puede reproducir el archivo anterior.

### <span id="page-41-0"></span>**Utilización del menú del disco**

#### **DVD AVCHD**

#### **Para visualizar el menú del disco**

La pantalla de menús puede aparecer la primera vez después de cargar un disco que contenga un menú. Si desea visualizar el menú del disco durante la reproducción, pulse DISC MENU.

Utilice ▲/▼/ ◀ /▶ para navegar a través de los elementos de los menús.

### **Reanudar la reproducción**

#### **DVD AVCHD**

Esta unidad recuerda el punto en que se ha pulsado la tecla ■ (PARADA) dependiendo del disco. Si aparece en la pantalla durante unos instantes  $\mathbb{Z}$  II (Reanudar Parada)", pulse  $\blacktriangleright$  (REPRODUCIR) para reanudar la reproducción (desde el punto de la escena).

Si pulsa (PARAR), dos veces " (Parada Total)" aparece en pantalla. La unidad borrará el punto en el que se detuvo la reproducción.

#### Nota

- y El punto de reanudación se borrará al pulsar un botón (por ejemplo;  $\bigcirc$  (POWER),  $\triangle$ (OPEN/CLOSE), etc).
- Podría no reiniciarse la reproducción dependiendo de la sección de reproducción presente. (La reanudación de la reproducción está desactivada en la sección del menú de disco.)

### **Reproducción de títulos grabados**

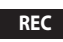

1. Mientras ve la televisión, pulse REC.LIST para visualizar el menú de opciones o use  $\triangle/\blacktriangledown$ / ◆/▶ para seleccionar [TV grabada] en el menú HOME y pulse ENTER  $(③)$ .

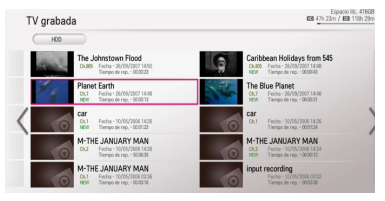

- 2. Utilice  $\triangle/\blacktriangledown/\blacktriangle/\blacktriangleright$  para seleccionar el título de la grabación. Si desea visualizar la página anterior o siguiente, pulse PAGE  $($  $\wedge$  $/$  $V$ ).
- $3.$  Pulse  $\blacktriangleright$  (PLAY) para reproducir el título grabado.
	- , Nota
	- Se muestra el texto SIGUIENTE junto a los archivos grabados que no se han visualizado todavía.
	- y El titulo de los canales de pago no dispone de miniatura.
- 4. Utilice  $\triangle/\blacktriangledown/\blacktriangle/\blacktriangleright$  para seleccionar un título grabado y pulse ENTER (<sup>o</sup>) para mostrar el menú de opciones.

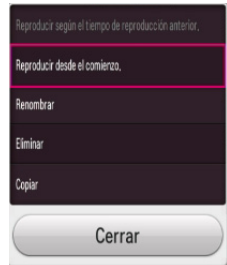

5. Use  $\triangle$  /  $\nabla$  para seleccionar la opción [Reproducir según el tiempo de reproducción anterior.] o [Reproducir desde el comienzo.],  $v$  pulse ENTER ( $\odot$ ) para reproducir el título grabado.

### $\blacksquare$  Nota

- y Puede cambiar el dispositivo en el menú [TV grabada]. Pulse el botón verde (**G**) para mostrar el menú [Lista de dispositivos vinculados]. Utilice  $\triangle/\blacktriangledown$  para seleccionar el dispositivo y pulse ENTER  $(\odot)$ .
- y Durante la reproducción de un disco, [Reproducir según el tiempo de reproducción anterior.] no está disponible.

### <span id="page-42-0"></span>**Clasificación de los títulos grabados**

#### **REC**

- 1. Mientras ve la televisión, pulse REC.LIST para visualizar [TV grabada] o use  $\triangle$  /  $\nabla$  /  $\triangle$  /  $\triangleright$  para seleccionar [TV grabada] en el menú HOME y pulse  $FNTFR$  ( $\odot$ ).
- 2. Pulse el botón amarillo (Y) repetidamente para clasificar por fecha de grabación en orden reciente o nombre de título en orden alfabético.

**[ABC] –** por nombre de título en orden alfabético.

**[Reciente] –** clasificado por fecha grabación.

### **d** Nota

En caso de selección [ABC], los caracteres ampliados como la tilde pueden no funcionar correctamente.

### **Cambio de nombre de los títulos grabados**

#### **REC.**

Puede cambiar el nombre de los títulos grabados.

- 1. Mientras ve la televisión, pulse REC.LIST para visualizar [TV grabada] o use  $\triangle/\blacktriangledown/\blacktriangle/\blacktriangleright$  para seleccionar [TV grabada] en el menú HOME y pulse  $ENTER$  ( $\odot$ ).
- 2. Use  $\triangle/\blacktriangledown/\blacktriangle/\blacktriangleright$  para seleccionar y un título grabado y, a continuación, pulse ENTER  $(\odot)$ .
- 3. Utilice  $\triangle/\blacktriangledown$  para seleccionar la opción [Renombrar] y pulse ENTER  $(\odot)$  para visualizar el teclado virtual.
- 4. Seleccione una letra con  $\triangle / \triangledown / \triangle / \triangleright$  en el menú del teclado.

Para introducir una letra con acento:

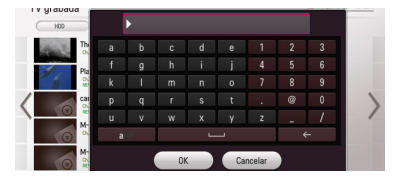

**[ ] –** Introduce un espacio en la posición del cursor.

**[ ] –** Borra el carácter anterior a la posición del cursor.

**[a/A/#] –** Cambia los ajustes del teclado a letras mayúsculas, minúsculas o símbolos.

5. Introduzca un nuevo nombre con el teclado virtual, y pulse ENTER  $(\odot)$  mientras [OK] está seleccionado.

#### , Nota

Si cambia el nombre de un título en un DISC, se necesitará más tiempo.

### **Borrar títulos grabados**

#### **REC.**

Puede borrar títulos grabados

- 1. Mientras ve la televisión, pulse REC.LIST para visualizar [TV grabada] o use  $\triangle$ / $\nabla$ / $\blacktriangle$ / $\blacktriangleright$  para seleccionar [TV grabada] en el menú HOME y pulse ENTER  $\odot$ ).
- 2. Pulse la letra azul (**B**).
- 3. Utilice  $\triangle/\blacktriangledown/\blacktriangle/\blacktriangleright$  para seleccionar un título grabado y pulse ENTER (<sup>o</sup>). (muestra el icono  $\blacktriangledown$
- 4. Pulse el botón de color amarillo (**Y**).

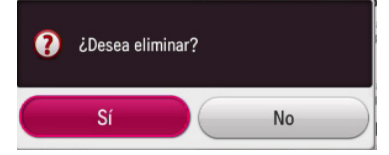

5. Utilice  $\blacktriangleleft$  /  $\blacktriangleright$  para seleccionar [Sí], y pulse  $ENTER$  ( $\odot$ ) para borrar los títulos grabados seleccionados.

, Nota

- Imposible suprimir durante la grabación.
- y Si borra el nombre de un título en un DISC, se necesitará más tiempo.
- Si desea borrar todos los títulos, es más rápido y seguro formatear el disco duro (OPCIÓN: formateo de disco duro interno).
- 6. Pulse el botón rojo (**R**) para (de)seleccionar todos los títulos.

# <span id="page-43-0"></span>**Reproducción de un archivo de vídeo y discos VR**

Es posible reproducir discos DVD-RW grabados en formato de grabación de vídeo (VR) y archivos de vídeo almacenados en un disco/disco duro/ dispositivo USB.

1. Pulse HOME  $(\triangle)$ .

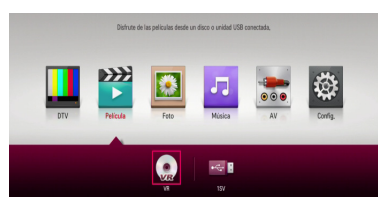

- 2. Seleccione [Película] utilizando  $\blacktriangleleft$  / $\blacktriangleright$ , y pulse  $ENTER(\odot)$ .
- 3. Seleccione [VR] utilizando  $\blacktriangleleft$  / $\blacktriangleright$ , y pulse ENTER  $\mathcal{O}(\mathbf{O})$ .

#### ) Nota -

- y Los requisitos del archivo se describen en las páginas 10-11.
- y Puede utilizar varias funciones de reproducción. Consulte las páginas 41-48.
- Es posible que este reproductor no reproduzca discos con formato DVD-VR no finalizados.
- Algunos discos DVD-VR se hacen con datos CPRM mediante una GRABADORA DE DVD. Esta unidad no es compatible con estos tipos de discos.

#### **¿Qué es CPRM?**

CPRM es un sistema de protección de copia (con sistema Scramble) que sólo permite 'copiar una vez' programas emitidos. CPRM es el acrónimo de Content Protection for Recordable Media (protección de contenidos para medios regrabables).

# **Reproducción de un archivo en dispositivos conectados**

Esta unidad puede reproducir archivos de vídeo, audio y fotos de un dispositivo USB.

- 1. Inserte un dispositivo USB en el puerto USB hasta que encaje perfectamente.
- 2. Pulse HOME  $(n)$ .
- 3. Seleccione [Película], [Foto] o [Música] usando  $\blacktriangleleft$  /  $\blacktriangleright$  y pulse ENTER ( $\odot$ ).

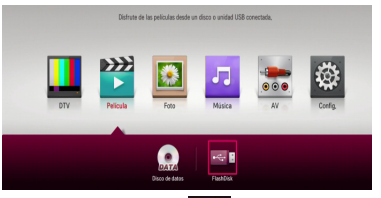

4. Seleccione la opción  $[ \cdot \cdot \cdot ]$  (USB) ] con  $\triangle / \blacktriangledown /$  $\blacktriangleleft$  / $\blacktriangleright$ , y pulse ENTER ( $\odot$ ).

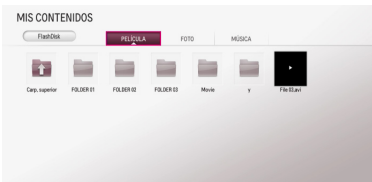

5. Seleccione un archivo utilizando  $\triangle / \blacktriangledown / \blacktriangle /$  $\triangleright$ , y pulse  $\triangleright$  (REPRODUCIR) o ENTER ( $\odot$ ) para reproducir el archivo.

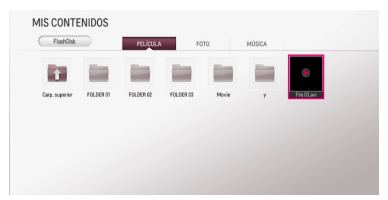

6. Retire el dispositivo USB cuidadosamente tras salir del modo USB.

### <span id="page-44-0"></span>**Para controlar la reproducción de la película**

Puede controlar la reproducción y establecer las opciones mientras ve un vídeo.

Durante la reproducción, pulse INFO/MENU **(**m**)**.

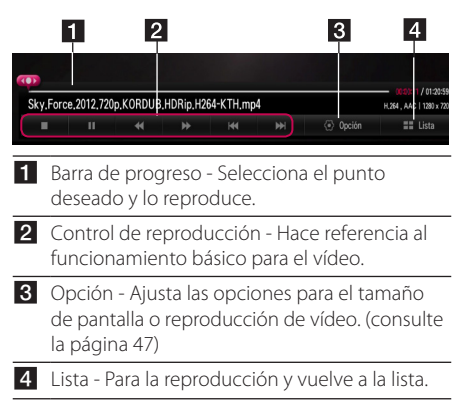

### **Para controlar la vista de fotos**

Controla la reproducción y establece las opciones mientras se visualizan las imágenes en pantalla completa.

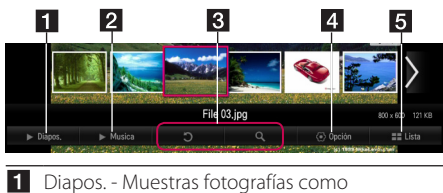

- presentación de diapositivas.
- **2** Musica Reproduce música de fondo. (página 47)
- 8 · Rotación Hace rotal la imagen.
	- ampliación amplía la imagen.
- 4 Opción Ajusta las opciones para la visualización de fotografías. (véase página 46)
- 5 Lista Para la reproducción y vuelve a la lista.

### **Para el control de la reproducción de música**

Controla la reproducción y ajusta las opciones mientras se escucha música.

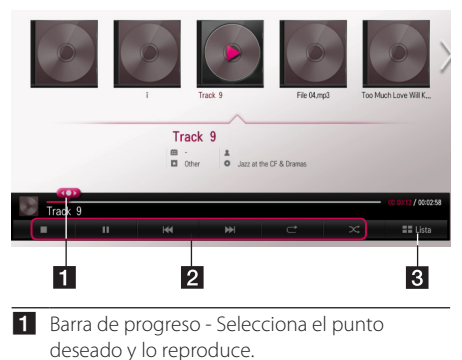

- 2 Control de reproducción Consulte el funcionamiento básico para audio y reproducción avanzada. (consulte las páginas 46, 48)
- $\overline{\mathbf{S}}$  [Lista] Vuelve a la lista.

, Nota

Cuando mueva la barra de progreso al punto deseado durante la reproducción, algunos archivos pueden no moverse al punto exacto o reproducir el archivo siguiente.

### **Operaciones básicas para contenidos de vídeo y audio.**

### **Para detener la reproducción**

Pulse (PARAR) o durante la reproducción.

### **Para hacer una pausa**

Pulse II (PAUSA) en el mando a distancia o II (PAUSA) en la pantalla durante la reproducción. Pulse  $\blacktriangleright$  (REPRODUCIR) en el mando a distancia o el icono  $\blacktriangleright$  (REPRODUCIR) en la pantalla para reanudar la reproducción.

#### <span id="page-45-0"></span>**Para reanudar la reproducción**

#### **(Archivos de películas)**

La unidad registra el punto de parada durante la reproducción. Cuando vuelva a reproducir el archivo de la lista, aparecerá la opción en el archivo.

Para reanudar la reproducción, seleccione [Sí] y pulse ENTER  $(③)$ .

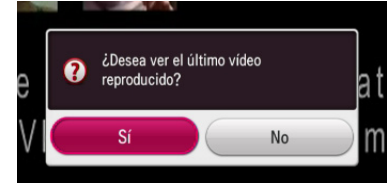

### **Para buscar hacia delante o hacia atrás**

#### **(Archivos de películas)**

Pulse < o > para el avance o retroceso rápido durante la reproducción.

Puede cambiar las diferentes velocidades de grabación pulsando c o v repetidamente.

#### **Para saltar al archivo siguiente/ anterior**

#### **(Archivos de película/música)**

Durante la reproducción, pulse  $\blacktriangleleft$  o  $\blacktriangleright$  para ir al siguiente archivo o retroceder al archivo anterior.

### **Operaciones básicas para contenidos de fotografía**

#### **Para reproducir una presentación de diapositivas**

Pulse [Diapos.  $\blacktriangleright$ ] en la pantalla de visualización de fotografías.

#### **Para detener una presentación de diapositivas**

Pulse [Diapos. 2] en la pantalla de visualización de fotografías.

### **Para saltar a la foto anterior/ siguiente**

Mientras visualiza una fotografía en pantalla  $completa$ , pulse  $\blacktriangleleft$  o  $\blacktriangleright$  en el mando a distancia para ir a la fotografía anterior o siguiente.

#### **Opciones durante la visualización de una foto**

Puede utilizar varias opciones mientras visualiza una foto en pantalla completa.

- 1. Mientras ve una foto en pantalla completa, pulse INFO/MENU **(**m**)** para mostrar el menú de opciones.
- 2. Seleccione una [Opción] utilizando  $\sqrt{\sqrt{1-x^2}}$  $\blacktriangleright$ , y pulse ENTER ( $\odot$ )
- 3. Seleccione una opción [Establecer visualización de fotos.], y pulse  $ENTER(\bigcircled{0})$

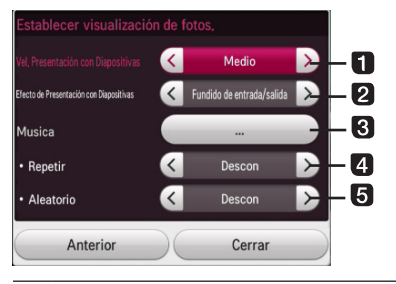

- a **Vel. Presentación con Diapositivas** Ajuste la velocidad Rápida / Medio / Lenta.
- **2** Efecto de Presentación con Diapositivas – Ajusta el efecto de presentación de dispositivas a Fundido de entrada/salida, Diapositiva, Descon.
- **8 Musica** Seleccione la música de fondo para la visualización de fotografías.
- 4 **Repetir** Selecciona el modo de repetición (Una Canción/TODO/Descon) para la canción deseada.
- **Aleatorio** Los archivos de fotografía se reproducen de forma aleatoria.
- 4. Pulse BACK ( $\bigcirc$ ) o [Anterior] para salir del menú de opciones.

### **Para escuchar música durante la presentación**

Puede mostrar archivos de fotografías mientras escucha archivos de audio.

- 1. Mientras ve una foto en pantalla completa, pulse INFO/MENU **(**m**)** para mostrar el menú de opciones.
- 2. Seleccione una [Opción] utilizando  $\triangle / \blacktriangledown / \blacktriangle /$  $\blacktriangleright$ , y pulse ENTER ( $\odot$ )
- 3. Seleccione la opción [Musica] y pulse ENTER  $\odot$
- 4. Seleccione el archivo que desea reproducir.

La carpeta de música que puede seleccionar es sólo para un disco de datos o dispositivo USB en esta unidad.

5. Seleccione [Reproducir], y pulse ENTER  $(②)$  para completar la selección musical.

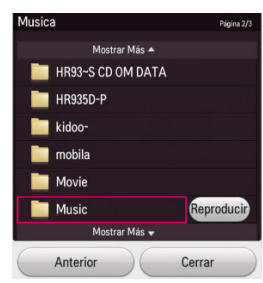

Seleccione  $\Xi$  y pulse ENTER ( $\odot$ ) para mostrar el directorio superior.

### Nota

Cuando se selecciona una carpeta de audio, no está disponible la selección de archivos. Sólo está disponible la selección de carpetas.

### **Opciones durante la visualización de un vídeo (Película)**

Puede comprobar y ajustar una información de subtítulos del archivo de vídeo que se está reproduciendo.

- 1. Mientras ve un vídeo (Película) en pantalla completa, pulse INFO/MENU **(**m**)** para mostrar el menú de opciones.
- 2. Seleccione una [Opción] utilizando  $\triangle/\blacktriangledown/\blacktriangle/\blacktriangle$  $\blacktriangleright$ , y pulse ENTER  $(\bigodot)$ .
- 3. Seleccione [Establecer reproducción de vídeo.]  $v$  pulse ENTER  $(③)$ .

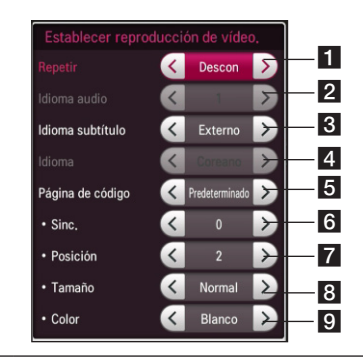

- **Flace Repetir** Todos los archivos se reproducirán de forma repetida.
- **2** Idioma audio Audio o canal seleccionado
- **Idioma subtítulo** Seleccione subtítulos Descon/Interno/Externo.
- d **Idioma** Subtítulos seleccionados.
- **F** Página de código Seleccione la página de códigos de subtítulos.
- **6** Sinc. Sincroniza los subtítulos de vídeo no sincronizados.
- **Posición** Ajusta la posición de los subtítulos.
- **8 Tamaño** Ajusta el tamaño de los subtítulos.
- **Color** Ajusta el color de los subtítulos.
- 4. Para ajustar el valor de opciones, use  $\blacktriangleleft$ / $\blacktriangleright$  en la pantalla.
- 5. Pulse BACK ( $\bigcirc$ ) o [Anterior] para salir del menú de opciones.

### , Nota

- Si no se pulsa ningún botón durante unos pocos segundos, desaparece la imagen de la pantalla.
- Los elementos disponibles podrán variar en función de los títulos.

# <span id="page-47-0"></span>**Reproducción avanzada**

### **Reproducción repetida**

**DVD AVCHD ACD MUSIC**

Durante la reproducción, pulse repetidamente REPEAT ( $\bigcirc$ ) para seleccionar el modo de repetición deseado.

#### **DVD**

**Apagado** – Regresa a la reproducción normal.

**Capítulo** – El capítulo actual se reproducirá de forma repetida.

**Título** – El título actual se reproducirá de forma repetida.

#### **CD de audio/archivos de música**

**Pista**– La pista o archivo actual se reproducirá de forma repetida.

**Todo** – Todas las pistas o archivos se reproducirán de forma repetida.

 $\mathbf{\times}$  – Las pistas o archivos se reproducirán en orden aleatorio.

**Todo** – Todas las pistas o archivos se reproducirán de forma repetida en orden aleatorio.

#### Nota -

- Si pulsa una vez >> durante la reproducción repetida de capítulo/pista se cancelará la reproducción repetida.
- y Esta función puede no funcionar en algunos discos o títulos.

### **Visualización de la información del contenido**

#### **MOVIE**

La unidad puede mostrar la información de contenidos de la lista.

- 1. Seleccione un archivo con  $\triangle/\blacktriangledown/\blacktriangle/\blacktriangleright$ .
- 2. Pulse INFO/MENU **(**m**)** para visualizar el menú de opciones.

La información del archivo aparece en el menú de opciones.

, Nota

La información visualizada en la pantalla puede no ser correcta, si se compara con la información del contenido real.

### **Memoria de última escena**

### **DVD**

La unidad memoriza la última escena del último disco visualizado. La última escena permanece en la memoria, incluso si usted retira el disco o desconecta la unidad. Si carga un disco con escena memorizada, la misma se recuerda automáticamente.

#### $\blacksquare$  Nota  $\lightharpoonup$

- y La función de memoria de última escena para un disco anterior se borra cuando se reproduce un disco diferente.
- y Esta opción no funcionará dependiendo del tipo de archivo.
- y Esta unidad no memoriza los ajustes de un disco si apaga la unidad antes de comenzar la reproducción.

# <span id="page-48-0"></span>**Pantalla OSD**

Puede visualizar y ajustar la información y la configuración del contenido.

### **Visualización en pantalla de la información del contenido**

#### **DVD AVCHD**

1. Durante la reproducción, pulse INFO/MENU **(**m**)** para mostrar la información sobre la reproducción.

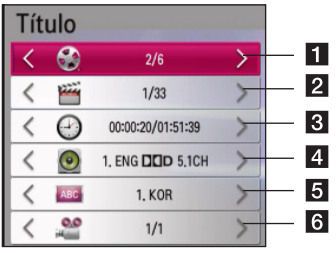

- **Titulo –** número de título actual/número total de títulos.
- **2** Capítulo Número del capítulo actual/ Número total de capítulos
- **3** Hora Tiempo de reproducción transcurrido/ tiempo total de reproducción
- 4 **Audio** Idioma del audio o canal seleccionado
- e **Subtítulo** Subtítulo seleccionado.
- f **Angulo** Ángulo seleccionado/número total de ángulos
- 2. Seleccione una opción mediante  $\triangle/\blacktriangledown$ .
- 3. Utilice  $\blacktriangleleft$  /  $\blacktriangleright$  para ajustar el valor de la opción seleccionada.
- 4. Pulse BACK ( **1)** para salir de la visualización en pantalla.

Nota<sub>1</sub>

- Si no se pulsa ningún botón durante unos pocos segundos, desaparece la imagen de la pantalla.
- y En algunos discos no se puede seleccionar un número de título.
- Las opciones disponibles podrán variar en función del disco o título.

### **Reproducción desde un tiempo seleccionado**

### **DVD AVCHD**

- 1. Pulse INFO/MENU **(**m**)** durante la reproducción. El cuadro de búsqueda de tiempo muestra el tiempo transcurrido de la reproducción.
- 2. Seleccione la opción [Hora] y, a continuación introduzca la hora de inicio requerida en horas, minutos y segundos de izquierda a derecha.

Por ejemplo, para buscar una escena a las 2 horas, 10 minutos y 20 segundos, introduzca  $1020''$ 

Pulse  $\triangleleft$ / $\triangleright$  para avanzar o retroceder la reproducción 60 segundos.

3. Pulse ENTER (<sup>o</sup>) para iniciar la reproducción a partir del tiempo seleccionado.

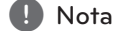

- Esta función puede no funcionar en algunos discos o títulos.
- Esta función no proporciona grabaciones precisas.

### **Escuchar audio diferente**

#### **DVD AVCHD**

**4**

- 1. Durante la reproducción, pulse INFO/MENU **(**m**)** para mostrar la pantalla OSD.
- 2. Utilice ▲/▼ para seleccionar la opción [Audio].
- 3. Utilice  $\blacktriangleleft$  /  $\blacktriangleright$  para seleccionar el idioma de audio, pista de audio o canal de audio que desee.

### $\blacksquare$  Nota -

- Algunos discos le permiten cambiar la selección audio sólo a través del menú del disco. Si es este el caso, pulse el botón TITI F o DISC MENU y elija en la selección del menú del disco, el audio correspondiente.
- Inmediatamente después de que haya cambiado el sonido, puede haber una discrepancia temporal en la visualización y el sonido real.

### <span id="page-49-0"></span>**Selección de un idioma para los subtítulos**

#### **DVD AVCHD**

- 1. Durante la reproducción, pulse INFO/MENU **(**m**)** para mostrar la pantalla OSD.
- 2. Utilice  $\triangle/\blacktriangledown$  para seleccionar la opción [Subtítulo].
- 3. Utilice  $\blacktriangleleft$  /  $\blacktriangleright$  para seleccionar el idioma de subtítulos deseado.
- 4. Pulse BACK ( $\bigcirc$ ) para salir de la pantalla OSD.
	- Nota -
	- Algunos discos le permiten cambiar la selección de subtítulos sólo a través del menú del disco. Si es este el caso, pulse el botón TITLE o DISC MENU y elija en la selección del menú del disco, el subtitulo correspondiente.
	- y Algunos archivos de película (vídeo) le permiten cambiar las selecciones de subtítulos sólo a través de archivos de película. (véase página 47)

### **Visualización desde un ángulo diferente**

#### **DVD**

Si el disco contiene escenas grabadas con diferentes ángulos de cámara, se puede cambiar a un ángulo de cámara diferente durante la reproducción.

- 1. Durante la reproducción, pulse INFO/MENU **(**m**)** para mostrar la pantalla OSD.
- 2. Utilice  $\triangle/\blacktriangledown$  para seleccionar la opción [Angulo].
- 3. Utilice  $\blacktriangleleft$  /  $\blacktriangleright$  para seleccionar el ángulo deseado.
- 4. Pulse BACK ( $\bigcirc$ ) para salir de la pantalla OSD.

# **Utilización de la copia de títulos grabados**

Puede copiar títulos grabados del otro dispositivo de almacenaje.

#### **Preparaciones:**

y Inserte un disco DVD en blanco en la unidad de DVD y cierre la bandeja.

- Inserte un disco duro externo en el puerto USB hasta que encaje perfectamente.
- 1. Pulse HOME  $(n)$ .

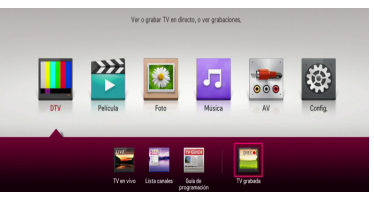

2. Utilice  $\triangle/\blacktriangledown/\blacktriangle/\blacktriangleright$  para seleccionar [TV grabada] o el icono Disco, del menú HOME y pulse  $FNTFR(\odot)$ .

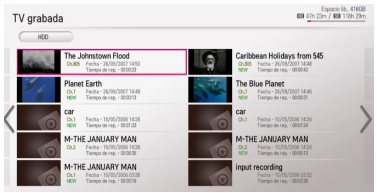

3. Pulse el botón verde (**G**) para mostrar el menú [Lista de dispositivos vinculados]. Si desea copiar el disco grabado en un disco, disco duro interno o disco duro externo, seleccione el dispositivo deseado.

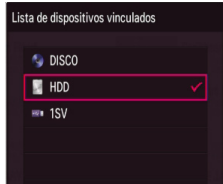

- 4. Utilice  $\triangle/\blacktriangledown$  para seleccionar un dispositivo de almacenaje para la copia, y pulse ENTER  $(\odot)$ .
- 5. Pulse la letra azul (**B**).
- 6. Utilice  $\triangle/\blacktriangledown/\blacktriangle/\blacktriangleright$  para seleccionar un título de grabación y pulse ENTER (<sup>O</sup>). (muestra el  $icono$  $\blacktriangleright$ )

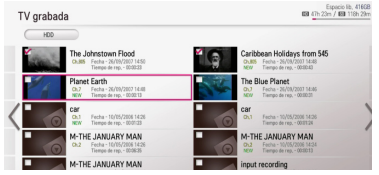

- 7. Pulse el botón verde (**G**) para mostrar el menú [Selección de dispositivo].
- 8. Utilice  $\triangle / \triangledown$  para seleccionar  $\triangledown$  DISCI,  $\square$ HDD] o  $\left[\frac{1}{2}$  USB] y pulse ENTER ( $\odot$ ) para ese dispositivo.

#### **9. (Sólo disco)**

Utilice  $\triangle/\blacktriangledown$  para seleccionar un ajuste de modo de grabación [XP, SP, LP o EP] y pulse  $ENTFR$  $( $\odot$ ).$ 

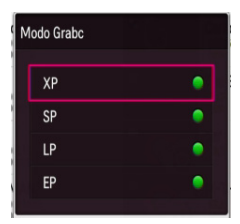

Hay cuatro modos predefinidos de calidad de copia:

**[XP] –** La calidad más alta, proporciona aproximadamente 1 hora de tiempo de grabación en un DVD (4,7 GB).

**[SP] –** Calidad por defecto, suficiente para la mayoría de las aplicaciones, proporciona aproximadamente 2 horas de grabación en un DVD (4,7 GB).

**[LP] –** Calidad de vídeo ligeramente inferior, proporciona aproximadamente 3 horas de grabación en un disco DVD (4,7 GB).

**[EP] –** Calidad baja de vídeo, proporciona aproximadamente 4 horas de grabación en un DVD (4,7 GB).

10. Utilice  $\blacktriangleleft$  /  $\blacktriangleright$  para seleccionar [Sí], y pulse  $ENTER$  ( $\odot$ ) para la copia.

#### **11. (Sólo disco)**

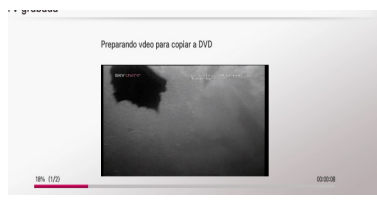

Comienza la copia al DVD tras la preparación del vídeo.

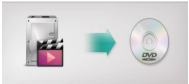

Tras realizarse la copia al DVD, podrá ver la lista de copia.

12. Pulse BACK ( $\bigcirc$ ) para salir de la lista de copias.

#### Nota -

- La velocidad de la copia puede variar dependiendo del tamaño de los archivos, número de archivos, etc.
- Imposible copiar durante la grabación.
- Si se inicia una grabación reservada mientras se copia, la grabación se suspende y emerge una notificación.
- y El nombre de los archivos copiados puede ser diferente del nombre de los archivos originales.
- Puede no copiarse si los contenidos están protegidos.
- Copiar los contenidos con éxito depende también de la capacidad de almacenamiento del disco.
- y Se desactiva en el menú de ajustes la resolución no compatible.
- y Si utiliza la copia de disco durante el timeshift, el timeshift no se terminará automáticamente.
- Si no hay suficiente espacio en el disco, la grabación podría no realizarse completamente.
- Si desea copiar un disco, utilice sólo aquellos formateados en esta unidad.
- y El disco duro USB debe formatearse como NTFS para grabar.
- y Para la copia de seguridad de los títulos, la copia no como la grabación, acepta un máximo de 2000 títulos.
- Los discos reescritos en otro grabador un ordenador personal podrían no ser reconocidos (reproducidos) por esta unidad.
- Los discos copiados en esta unidad podrían no ser reconocidos (reproducidos) por otro reproductor o grabador.
- y Si desconecta la memoria USB durante la copia de un disco, puede producirse una parada de emergencia.
- El color rojo indica que no se realizará la copia hasta el final de los archivos seleccionados. Si deselecciona el título que ha seleccionado anteriormente, el color rojo cambiará a verde. Puede grabar los títulos seleccionados con la señal verde.
- y Con el modo de codificación VBR (bitrate variable), el tiempo de grabación real puede variar frente al tiempo de grabación mostrado.
- Si desea copiar grabaciones de duración inferior a 15 segundos, podrían no grabarse en el disco.

**4**

# <span id="page-51-0"></span>**Solución de Problemas**

### **General**

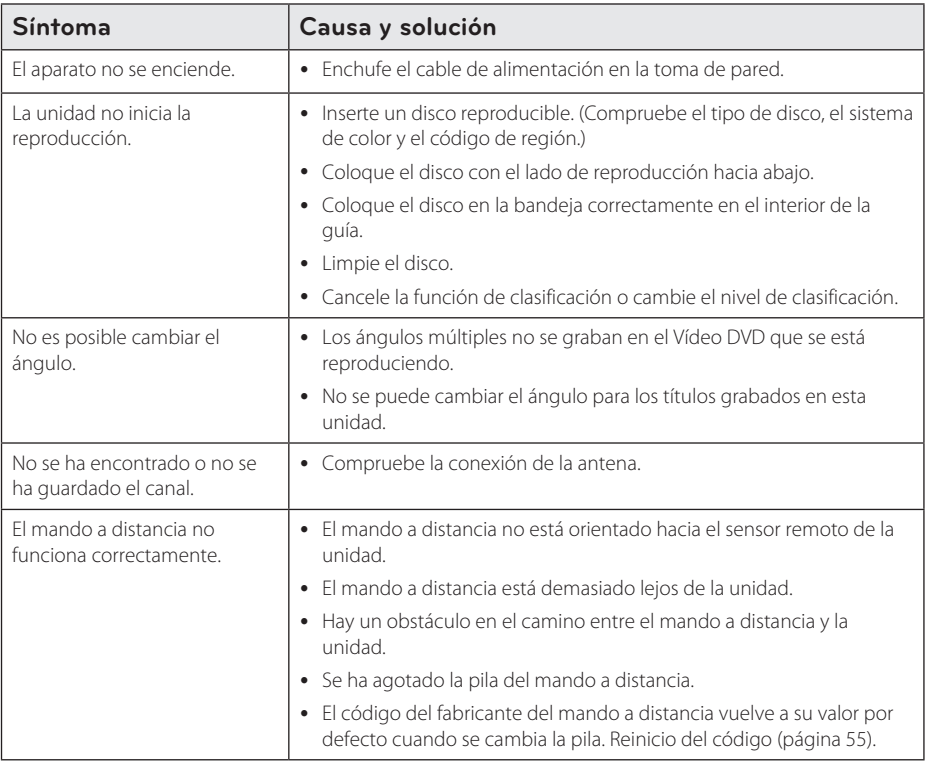

### **Reiniciar la unidad**

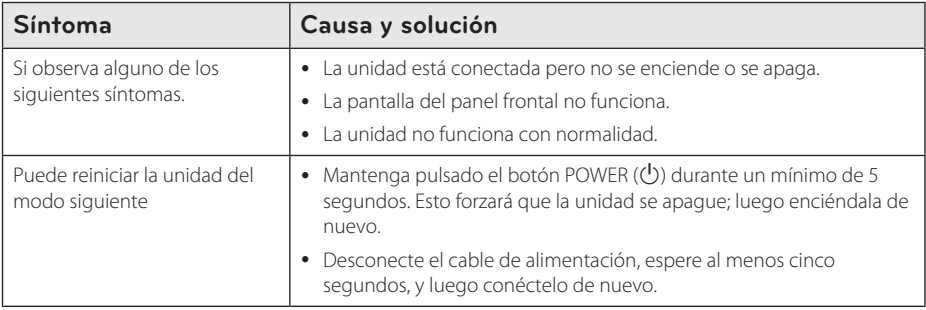

### <span id="page-52-0"></span>**Reproducción**

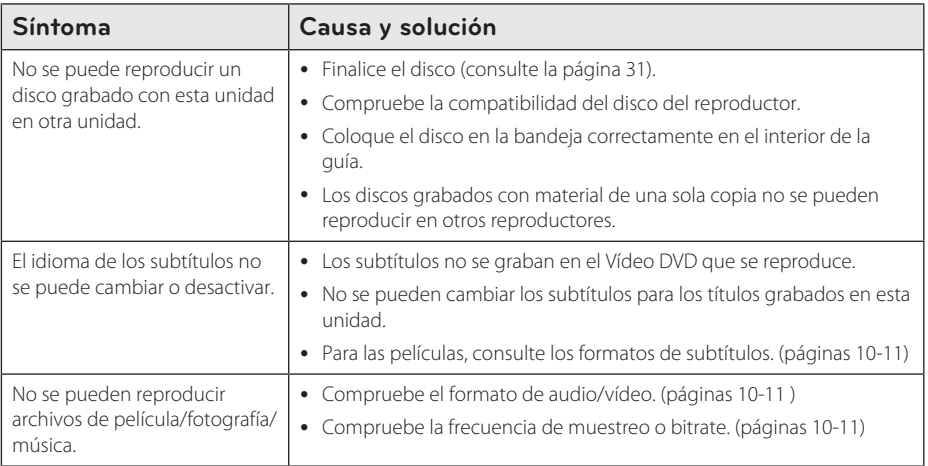

### **Grabando**

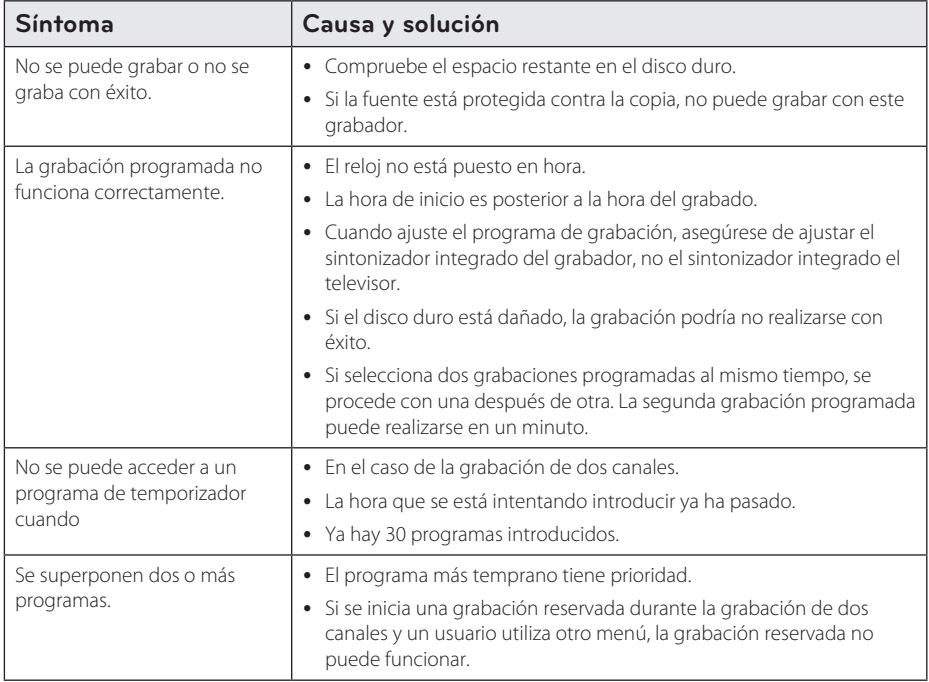

### <span id="page-53-0"></span>**HDMI**

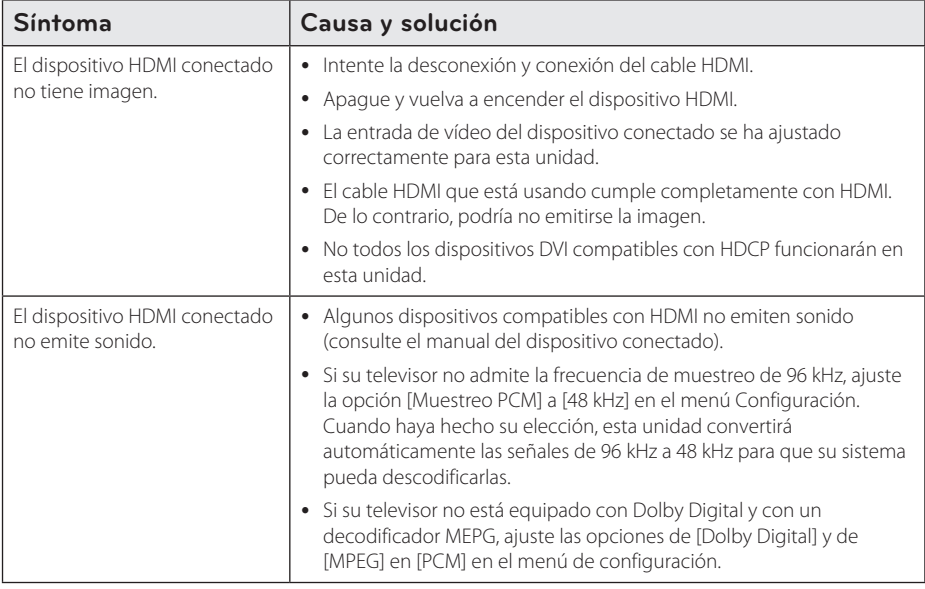

### **Asistencia al cliente**

Puede actualizar el reproductor con el último software para mejorar el funcionamiento del producto y/o añadir nuevas funciones. Para obtener el último software de este reproductor (si hubiera actualizaciones), visite http://www.lg.com o póngase en contacto con el Centro de atención al cliente de LG Electronics.

### **Aviso sobre el software de código abierto**

Para obtener el correspondiente código bajo la licencia de GPL, LGPL y otras licencias de código abierto, visite http://opensource.lge.com. Todos los terminos referidos, la exclusion de garantía y los avisos de copyright pueden descargarse con código abierto.

# <span id="page-54-0"></span>**Control de un televisor con el mando a distancia incluido**

Puede controlar su televisor con los botones siguientes.

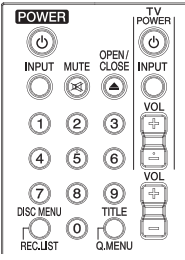

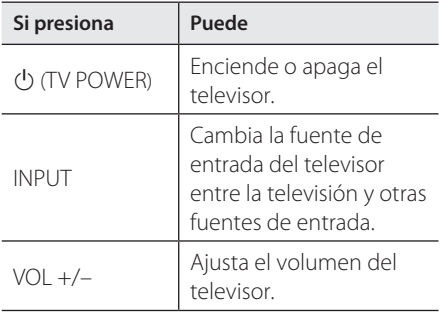

### Nota

Dependiendo de la unidad que se conecte, quizás no pueda controlar el televisor con algunos de los botones.

### **Configuración del mando a distancia para el televisor**

Puede utilizar el televisor con el mando a distancia incluido.

Si el televisor se encuentra en la lista siguiente, seleccione el código de fabricante apropiado.

1. Con el botón  $\bigcup$  (TV POWER) pulsado, pulse el código de fabricante para su televisor con los botones numéricos (véase tabla siguiente).

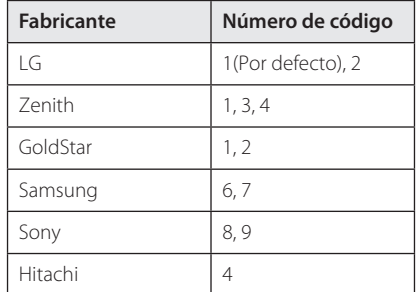

2. Suelte el botón  $\bigcup$  (TV POWER) para completar el ajuste.

Dependiendo del televisor, algunos o todos los botones pueden no funcionar en el televisor, incluso después de introducir el código de fabricante correcto. Cuando cambie las pilas del mando a distancia, el número de código que haya introducido podría volver al ajuste por defecto. Introduzca de nuevo el número de código adecuado.

# <span id="page-55-0"></span>**Lista de códigos de área**

Elija un código de área de esta lista.

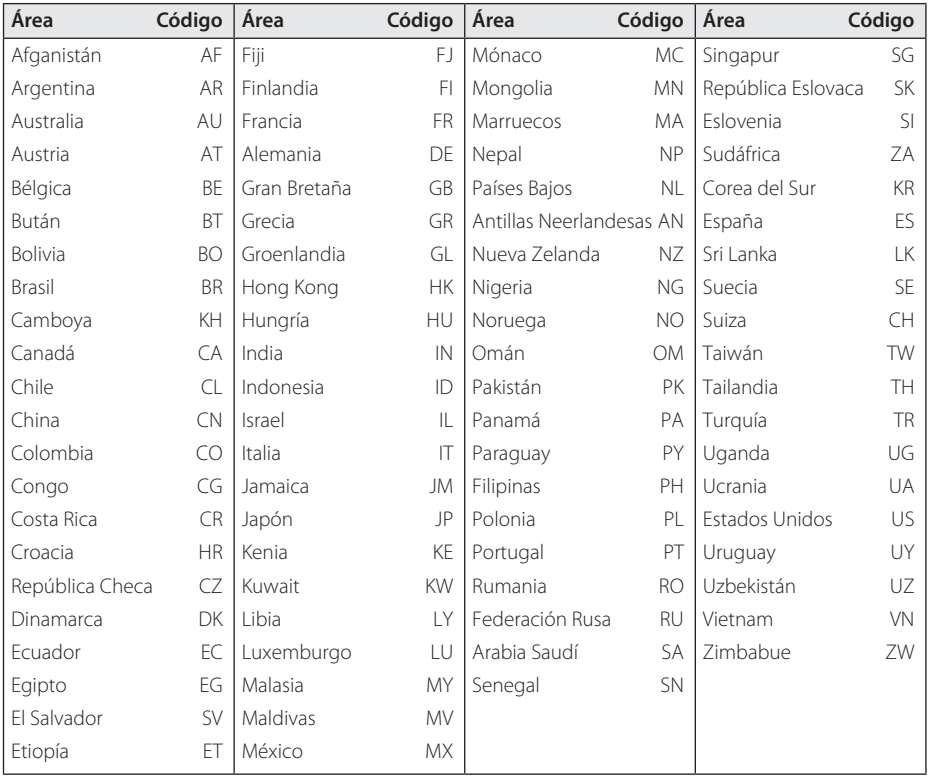

# <span id="page-56-0"></span>**Lista de códigos de idioma**

Utilice esta lista a fin de introducir el idioma deseado para las configuraciones iniciales siguientes: [Audio del disco], [Subtítulo del disco ], [Menú del disco ].

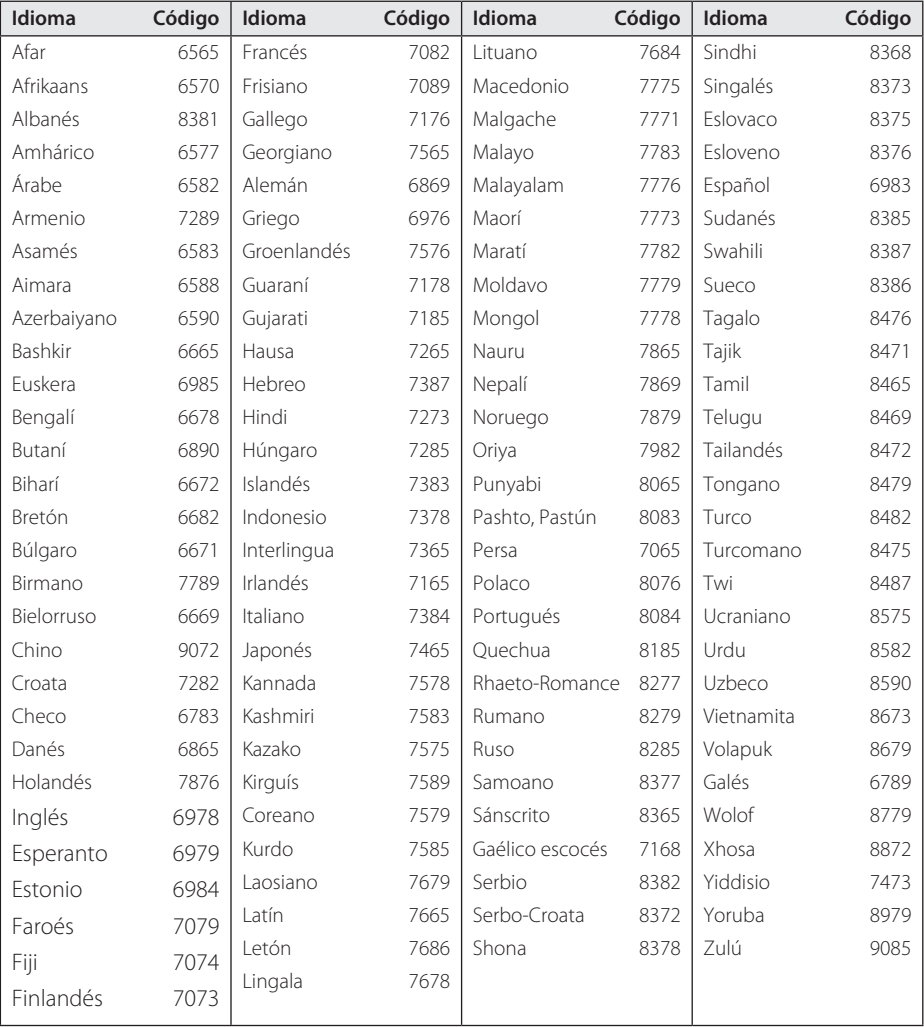

# <span id="page-57-0"></span>**Marcas comerciales y licencia**

# **DOLBY.**<br>DIGITAL PLUS

Fabricado bajo licencia de Dolby Laboratories. Dolby y el símbolo Doble D son marcas comerciales de Dolby Laboratories.

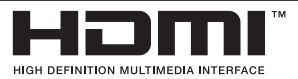

Los términos HDMI e Interfaz Multimedia de Alta-Definición HDMI y el logotipo de HDMI son marcas comerciales o marcas comerciales registradas de HDMI Licensing LLC en Estados Unidos y otros países.

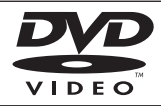

"DVD Logo" es una marca commercial del formato DVD/logotipo de Licensing Corporation.

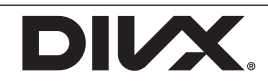

DivX®, DivX Certified® y logos asociados son marcas registradas por Rovi Corporation o sus filiales, y se utilizan bajo licencia.

# <span id="page-58-0"></span>**Especificaciones**

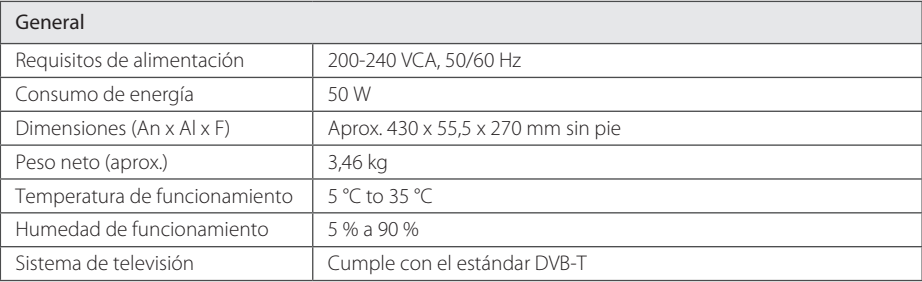

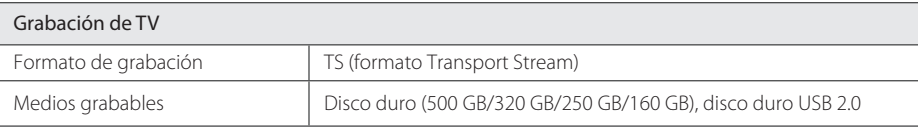

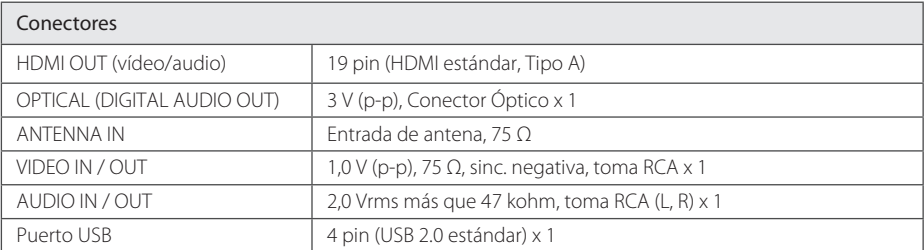

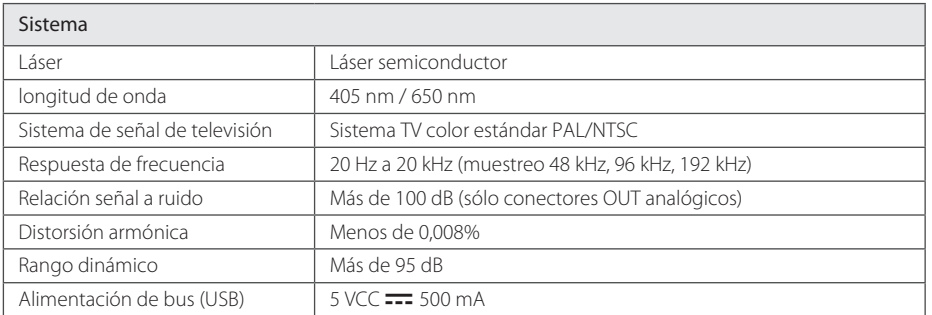

y El diseño y las especificaciones están sujetos a cambios sin previo aviso.

# <span id="page-59-0"></span>**Mantenimiento**

### **Notas sobre los discos**

#### **Manipulación de los discos**

No toque el lado de reproducción del disco. Sujete el disco de los bordes para evitar dejar huellas en la superficie. No adhiera etiquetas ni adhesivos a ninguna cara de los discos.

#### **Almacenar los discos**

Tras la reproducción, guarde el disco en su caja. No exponga los discos a la radiación solar directa o a fuentes de calor, y no lo deje nunca en un coche aparcado expuesto a la luz solar directa.

#### **Limpiar los discos**

Las huellas de los dedos y el polvo en el disco pueden conllevar una mala calidad de la imagen y la distorsión del sonido. Antes de reproducir, limpie el disco con un paño limpio. Limpie el disco del centro hacia fuera.

No utilice disolventes como el alcohol, la bencina, los diluyentes, los productos de limpieza disponibles en los comercios, o pulverizadores antiestáticos concebidos para los antiguos discos de vinilo.

### **Manejo de la unidad**

#### **Envío del aparato**

Guarde la caja y los materiales de embalaje originales. Si necesita enviar la unidad, para la máxima protección, vuelva a embalarla como la recibió originalmente de fábrica.

Para mantener las superficies exteriores limpias

- No utilice líquidos volátiles, del tipo de sprays insecticidas, cerca del aparato.
- y Si limpia apretando con fuerza, podría dañar la superficie.
- y No deje productos de goma o plástico en contacto con el aparato durante un periodo prolongado de tiempo.

#### **Limpieza de la unidad**

Para limpiar el reproductor, utilice un paño suave y seco. Si las superficies están muy sucias, utilice un trapo suave ligeramente humedecido con una solución de detergente suave. No utilice productos fuertes, como alcohol, bencina o disolvente, porque podrían dañar la superficie de la unidad.

#### **Mantenimiento de la unidad**

Esta unidad es un dispositivo de precisión de alta tecnología. Si la lente del lector óptico y las partes de la unidad de disco están sucias o gastadas, la calidad de la imagen podría verse reducida. Para más detalles, póngase en contacto con su servicio técnico autorizado más cercano.

# <span id="page-60-0"></span>**Acerca del disco duro interno**

El disco duro (HDD) interno es una pieza frágil del equipo. Utilice el reproductor de acuerdo a las instrucciones siguientes a fin de proteger el disco duro de posibles averías.

- y No mueva la unidad mientras esté encendida.
- Instale y utilice una unidad sobre una superficie estable y nivelada.
- No utilice el reproductor en lugares excesivamente calurosos o húmedos, o en sitios cuya temperatura pueda variar repentinamente. Los cambios de temperatura repentinos pueden conllevar la formación de condensación dentro del reproductor. Puede causar el fallo del disco duro.
- y Cuando la unidad esté encendida, no la desconecte de la toma o apague la luz del disyuntor.
- No mueva el reproductor inmediatamente tras haberlo apagado. Si necesita desplazar el reproductor, siga los pasos siguientes:
	- 1. Tras visualización del mensaje "OFF", espere por los menos dos minutos.
	- 2. Desconecte de la toma.
	- 3. Mueva el reproductor.
- En caso de fallo eléctrico mientras el reproductor esté encendido, puede que se pierdan algunos datos en el disco duro.
- y El disco duro es muy delicado. Si se utiliza de manera inadecuada o en un entorno inadecuado, es posible que el disco duro falle tras pocos años de uso. Las señales de problemas existentes incluyen la reproducción inesperada, la congelación de la imagen y un sonido de bloqueo notable (mosaico).
- No obstante, en ocasiones pueden producirse señales de advertencia del fallo del disco duro.
- Si el disco duro falla, no se podrá reproducir el material grabado. En este caso, póngase en contacto con el servicio técnico de LG a través de un de los métodos siguientes.

Web: http://www.lg.com

- El fabricante no acepta ninguna responsabilidad en caso de perdida de los datos contenidos en el disco duro.
- y Existen ciertas capacidades en el disco reservadas al sistema de archivos y timeshift.

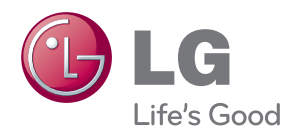